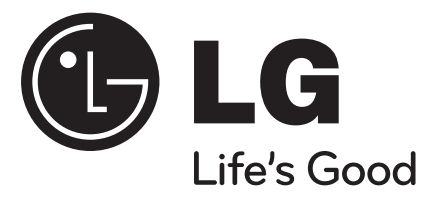

**ENGLISH**

# **DP450 / DP450P / DP450R**

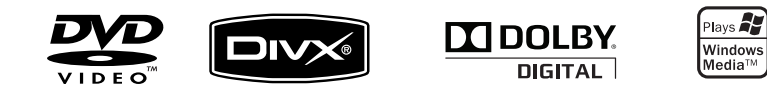

P/NO : MFL61857020

DP450-P\_AARELLK\_ENG\_MFL61857020 1

2/19/09 2:23:44 PM

### **CAUTION RISK OF ELECTRIC SHOCK DO NOT OPEN**

**CAUTION:** TO REDUCE THE RISK OF ELECTRIC SHOCK. DO NOT REMOVE COVER (OR BACK). NO USER-SERVICEABLE PARTS INSIDE. REFER SERVICING TO QUALIFIED SERVICE PERSONNEL.

> This lightning flash with arrowhead symbol within an equilateral triangle is intended to alert the user to the presence of uninsulated dangerous voltage within the product's enclosure that may be of sufficient magnitude to constitute a risk of electric shock to persons.

The exclamation point within an equilateral triangle is intended to alert the user to the presence of important operating and maintenance (servicing) instructions in the literature accompanying the product.

**WARNING:** TO PREVENT FIRE OR ELECTRIC SHOCK HAZARD, DO NOT EXPOSE THIS PRODUCT TO RAIN OR MOISTURE.

**WARNING:** Do not install this equipment in a confined space such as a book case or similar unit.

**CAUTION:** Do not block any ventilation openings. Install in accordance with the manufacturer's instructions. Slots and openings in the cabinet are provided for ventilation and to ensure reliable operation of the product and to protect it from over heating. The openings should be never be blocked by placing the product on a bed, sofa, rug or other similar surface. This product should not be placed in a built-in installation such as a bookcase or rack unless proper ventilation is provided or the manufacturer's instruction has been adhered to.

**CAUTION:** This product employs a Laser System. To ensure proper use of this product, please read this owner's manual carefully and retain it for future refer-

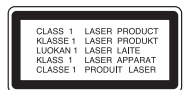

ence. Should the unit require maintenance, contact an authorized service center.Use of controls, adjustments or the performance of procedures other than those specified herein may result in hazardous radiation exposure. To prevent direct exposure to laser beam,

do not try to open the enclosure. Visible laser radiation when open. DO NOT STARE INTO BEAM.

**CAUTION:** The apparatus should not be exposed to water (dripping or splashing) and no objects filled with liquids, such as vases, should be placed on the apparatus.

#### **CAUTION**

- The ventilation should not be impeded by covering the ventilation openings with items, such as newspapers, table-cloth, curtains etc.
- No naked flame sources, such as lighted candles, should be placed on the apparatus.
- Used batteries should be disposed of safely and not incinerated. Attention should be shown to the environment aspects of battery disposal.
- Use the apparatus in tropical and moderate climates only.
- The excessive sound pressure from earphones and headphones can cause hearing loss.
- The battery shall not be exposed to excessive heat such as sunshine, fire or the like.
- Do not remove the battery incorporated with product for your safety.
- If you need to replace the battery, take it to the nearest authorized LG Electronics service point or dealer for assistance

#### **CAUTION concerning the Power Cord Most appliances recommend they be placed upon a dedicated circuit;**

That is, a single outlet circuit which powers only that appliance and has no additional outlets or branch circuits. Check the specification page of this owner's manual to be certain. Do not overload wall outlets. Overloaded wall outlets, loose or damaged wall outlets, extension cords, frayed power cords, or damaged or cracked wire insulation are dangerous. Any of these conditions could result in electric shock or fire. Periodically examine the cord of your appliance, and if its appearance indicates damage or deterioration, unplug it, discontinue use of the appliance, and have the cord replaced with an exact replacement part by an authorized service center. Protect the power cord from physical or mechanical abuse, such as being twisted, kinked, pinched, closed in a door, or walked upon. Pay particular attention to plugs, wall outlets, and the point

where the cord exits the appliance.To disconnect power from the mains, pull out the mains cord plug. When installing the product, ensure that the plug is easily accessible.

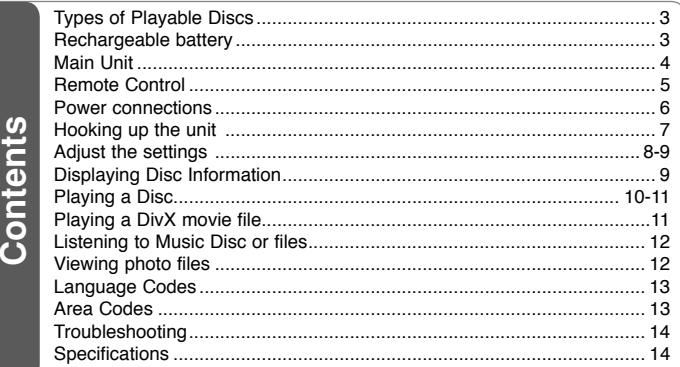

# **Types of Playable Discs**

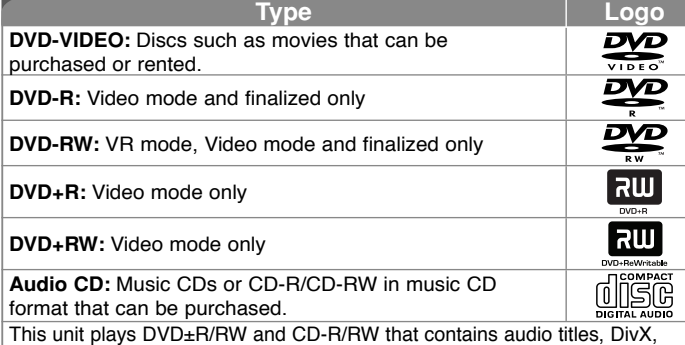

MP3, WMA and/or JPEG files. Some DVD±RW/DVD±R or CD-RW/CD-R cannot be played on this unit due to the recording quality or physical condition of the disc, or the characteristics of the recording device and authoring software.

**Manufactured under license from Dolby Laboratories. Dolby and the double-D symbol are trademarks of Dolby Laboratories.**

**"DVD Logo" is a trademark of DVD format/Logo Licensing Corporation.**

#### About the  $\otimes$  Symbol Display

"  $\heartsuit$  " may appear on your TV display during operation and indicates that the function explained in this owner<sup>&#</sup>x27;s manual is not available on that disc.

### **Regional Codes**

This unit has a regional code printed on the rear of the unit. This unit can play only DVD discs labeled same as the rear of the unit or "ALL".

- Most DVD discs have a globe with one or more numbers in it clearly visible on the cover. This number must match your unit<sup>&#</sup>x27;s regional code or the disc cannot play.
- If you try to play a DVD with a different regional code from your player, the message "Check Regional Code" appears on the TV screen.

### **Copyrights**

It is forbidden by law to copy, broadcast, show, broadcast via cable, play in public, or rent copyrighted material without permission. This product features the copy protection function developed by Macrovision. Copy protection signals are recorded on some discs. When recording and playing the pictures of these discs picture noise will appear. This product incorporates copyright protection technology that is protected by U.S. patents and other intellectual property rights. Use of this copyright protection technology must be authorized by Macrovision, and is intended for home and other limited viewing uses only unless otherwise authorized by Macrovision. Reverse engineering or disassembly is prohibited.

# **Rechargeable battery**

- Its internal rechargeable battery provides you with the freedom to pass it around and play the files without the power cord.
- The internal rechargeable battery will start charging only when the unit is turned off and the AC adapter is connected to a power outlet.
- The charging stops if you turn on the unit.
- The charging will take approximately 2 hours and 30 minutes.
- Operating time on battery: approximately 2 hours and 30 minutes. The operating time on battery may vary depending on the battery status, operational status and environment conditions, and the maximum playing time is possible up to 3 hours.
- The battery indicator will turn red while charging. Once the charging is complete, the indicator light changes to green.
- When the remaining time of the battery power is under a few minutes,  $\sqrt[q]{\qquad]}$ will blink on the screen.

# **Main Unit**

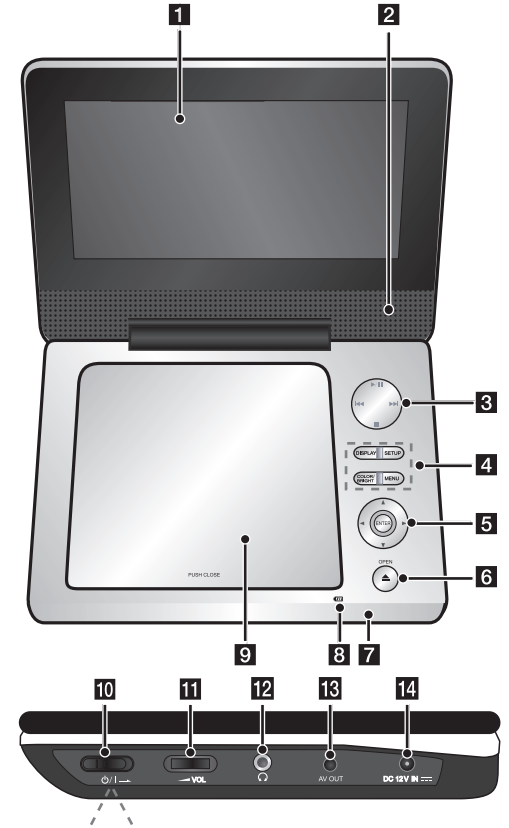

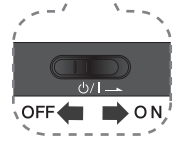

### **a** LCD screen

### **2** Speakers

### c **Playback control buttons**

- $\rightarrow$  **(Play) / II (Pause):** Starts playback and pauses playback temporarily, press again to exit pause mode.
- $\cdot$   $\blacksquare$  (Stop): Stops playback.
- $\overline{\mathsf{Id}}$  (Skip): Searches backward<sup>\*</sup> or returns to the beginning of current chapters/ tracks/ files or goes to the previous chapters/ tracks/ files.
- **IDM** (Skip): Searches forward\* or goes to next hapters/ tracks/ files.
- \* Press and hold button for about two seconds.

### **d** Funtion buttons

- **DISPLAY:** Accesses On-Screen Display.
- **SETUP:** Accesses or exits the setup menu.
- **COLOR/BRIGHT\*:** Displays the Brightness or Colour menu for LCD display.
- **MENU:** Accesses the DVD menu.
- \* To adjust the colour or brightness of the LCD display, press COLOR/BRIGHT repeatedly on the main unit to display the Brightness or Colour menu then use  $\blacktriangleleft$  /  $\blacktriangleright$  to adjust the value. Press ENTER to confirm the adjustment.

### **同** Menu control buttons

- **I ► A V** (left/right/up/down): Selects an item in the menu.
- **ENTER:** Confirms menu selection.
- **6** OPEN ( $\triangle$ ): Opens the disc lid.
- **F** Remote sensor: Point the remote control here.

### **B** Battery charge and power indicator

- The indicator turns red in charging and changes to green colour when the charging is complete. (Refer to page 3 for details.)
- The indicator turns green for a few seconds when the unit is turned on.

### **9** Disc lid

- **j0**  $\bigcirc$  /**I** (Power switch): Turn the unit ON or OFF.
	- Note: To operate this unit , the power switch must be located ON.
- **K**  $\blacktriangleright$  **VOL (Volume):** Adjusts the volume level of the built-in speaker and earphones.
- $\Omega$  **C** (**Earphones**): Connect earphones here.
- **R** AV OUT: Connect to a TV with video and audio input.
- **DC 12V IN:** Connect the AC adapter or automotive adapter.

# **Remote Control**

**Note:**To operate this unit with remote control, the power switch must be located ON. (Refer to 4 page)

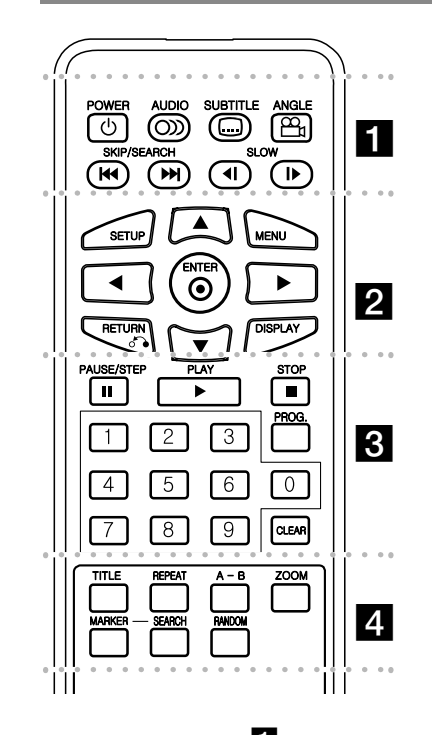

l l l l l l l a l l l l l l l **POWER** ( $\circlearrowleft$ ): Switches the unit ON or OFF. **AUDIO ( ):** Selects an audio language or audio channel.**SUBTITLE (...):** Selects a subtitle language.

**ANGLE ( ):** Selects a DVD camera angle, if available.

SKIP/SEARCH ( $\leftarrow$  /  $\rightarrow$  ): Searches\* backward / forward. Goes to next or previous chapter/track/file. \* Press and hold button for about two seconds.

**SLOW (4I / ID):** Reverse/ Forward slow playback.

l l l l l l l b l l l l l l l **SETUP:** Accesses or exits the setup menu.

**MENU:** Accesses the DVD menu.

**AV < ▶: Navigates the menus.** 

**ENTER ( ):** Confirms menu selection.

**RETURN (** $\delta$ **<sup>2</sup>):** Returns backwards in the menu or exits the menu.

**DISPLAY:** Accesses On-Screen Display.

l l l l l l l c l l l l l l l **PAUSE/STEP (II):** Pauses playback temporarily/ press repeatedly for frame-by-frame playback.

**PLAY (** $\blacktriangleright$ **):** Starts playback.

**STOP (■):** Stops playback.

**Numerical buttons:** Selects numbered options in a menu.

**PROG.:** Enters the program edit mode.

**CLEAR:** Removes a track number on the Program List.

l l l l l l l d l l l l l l l **TITLE:** Accesses the disc's title menu.

**REPEAT:** Repeats a chapter, track, title or all. **A-B:** Repeats a section.

**ZOOM:** Enlarges a video image.

**MARKER :** Marks any point during playback. **SEARCH : Displays [Marker Search] menu. RANDOM:** Plays tracks in random order.

### **Put the battery into the Remote Control**

Pinch the battery holder clip together then pull the tab to remove the battery holder. Insert the battery with the  $+$  facing in the same direction as the  $+$  on the battery holder. Replace the battery holder with battery into the Remote Control unit making sure that it is fully inserted.

- Replace Remote Control unit battery with 3V micro lithium cells such as CR. 2025 or its equivalent.
- Dispose of battery safety in accordance with local laws. Do not dispose of in fire.

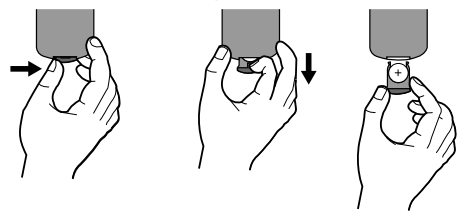

#### **Warning for replaceable lithium battery**

- danger of explosion if battery incorrectly replaced.
- replace only with the same type battery.
- additional warning marking close to the battery if intended to be replaced by users.

**Warning :** The battery used in this device may present a fire or chemical burn hazard if mistreated. Do not recharge, disassemble, incinerate, or heat above 100 °C (212 °F). Replace the battery with Matsushita Elec. Ind. Co., Ltd. (Panasonic), part no. CR. 2025 only. Use of another battery may present a risk of fire or explosion. Dispose of used batteries. Keep batteries away from children. Do not disassemble or dispose of in fire.

# **Power connections**

### **Connecting the AC Adapter**

Connect the supplied AC Adapter from the unit to a power socket.

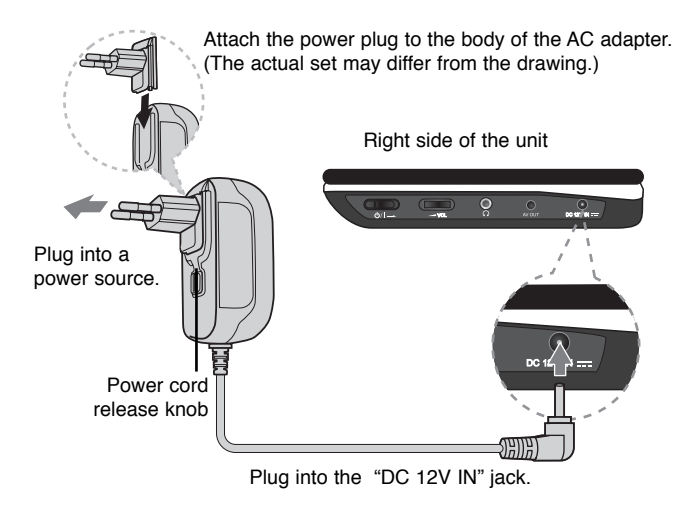

### **AC adapter**

- This AC adapter operates on 100-240V~ 1 A 50/60Hz.
- Contact an electrical parts distributor for assistance in selecting a suitable AC plug adapter or AC cord set.
- Manufactured by NANJING WANLIDA TECHNOLOGY CO., LTD

### **Connect the Automotive adapter**

This unit and its automotive adapter are designed for use in vehicles that have 8.5-16 volt, negative ground electrical systems. This is standard for most vehicles. If your vehicle has a different type of the electrical system, the DC power system cannot be used.

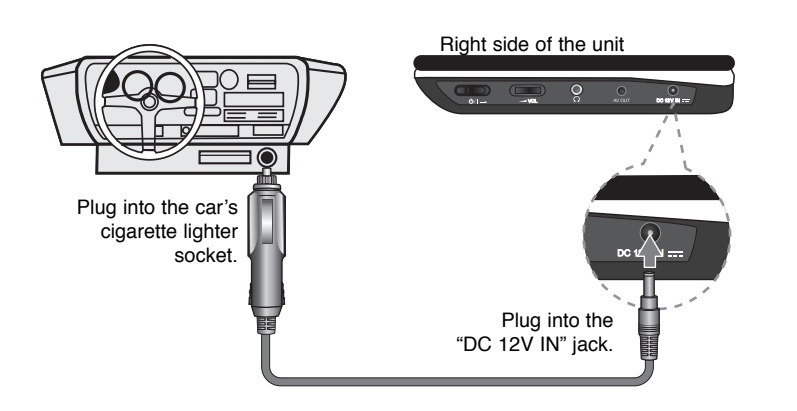

### **Automotive adapter**

- This automotive adapter operates on DC 8.5-16V.
- Contact an electrical parts distributor for assistance in selecting a suitable automotive adapter.
- Manufactured by NANJING WANLIDA TECHNOLOGY CO., LTD.

### **Caution**

- To prevent electrical shock and possible damage to your unit or vehicle, always unplug the automotive adapter from the cigarette lighter socket before you remove the plug from your unit.
- A 3 amp. 250V fuse for protection is installed in the automotive adapter.
- While the engine is being started, disconnect the automotive adapter from the car<sup>&#</sup>x27;s cigarette lighter socket.
- Do not operate your unit when the car battery is discharged. Peak current from the car generator may cause the DC fuse to blow.
- If the vehicle<sup>&#</sup>x27;s supply voltage drops below approximately 10 volts, your unit may not work properly.
- Do not leave your unit in a place where the temperature exceeds 70°C (158°F), or the pick-up device may be damaged. Examples include:
	- Inside a car with the windows closed and in direct sunshine.
- Near a heating appliance.

DP450-P\_AARELLK\_ENG\_MFL61857020\_6

# **Hooking up the unit**

## **Audio and Video Connections to your TV**

Connect the AV OUT jack on the unit to the corresponding input jacks on your TV as shown below.

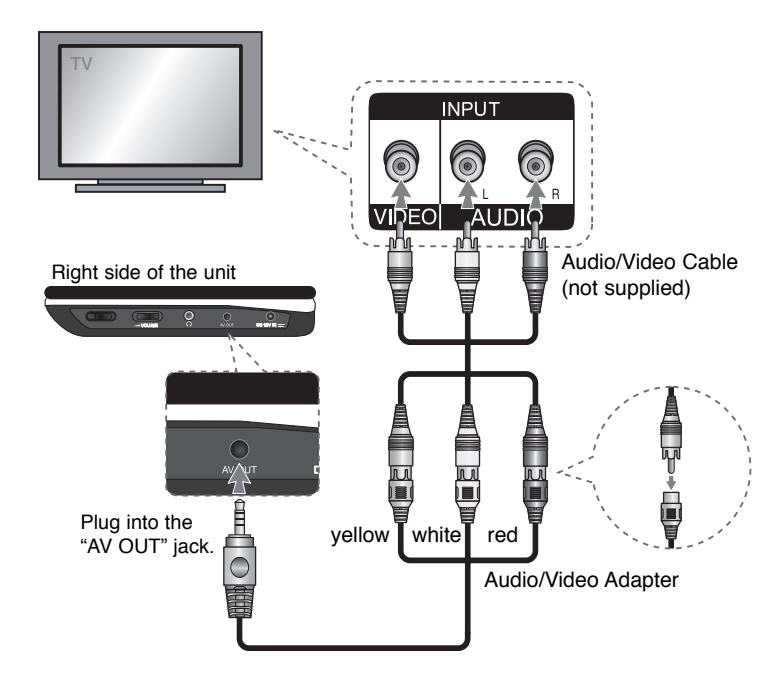

**7**

DP450-P\_AARELLK\_ENG\_MFL61857020 7

2/19/09 2:23:47 PM

# **Adjust the settings**

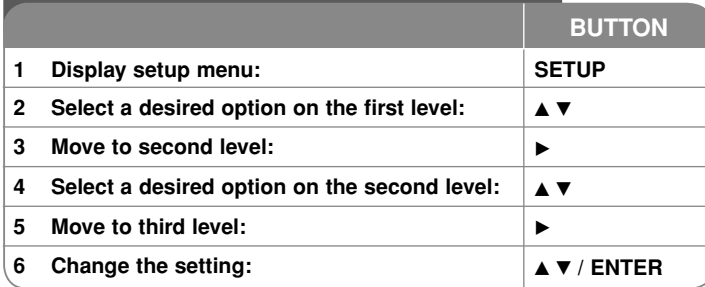

# **Adjust the settings - more you can do**

### **When you turn on for the first time (optional)**

The menu for a language selection will appear when you turn on the unit for the first time. You must select a language to use the unit. Use  $\blacktriangle \blacktriangledown \blacktriangle \blacktriangleright$  to select a language then press **ENTER** and the confirm menu will appear. Use  $\blacktriangleleft$   $\blacktriangleright$  to select [ENTER] then press **ENTER**.

#### **Adjust the language settings**

**Menu Language –** Select a language for the Setup menu and on-screen display.

**Disc Audio/Subtitle/Menu –** Select a language for the Disc Audio/Subtitle/ Menu.

[Original]: Refers to the original language in which the disc was recorded.

[Other]: To select another language, press number buttons then **ENTER** to enter the corresponding 4-digit number according to the language code list. (see page 13) If you make a mistake while entering number, press **CLEAR** to delete numbers then correct it.

[Off] (for Disc Subtitle): Turn off Subtitle.

### **Adjust the display settings**

**TV Aspect –** Select which screen aspect to use based on the shape of your TV screen.

[4:3]: Select when a standard 4:3 TV is connected.

[16:9]: Select when a 16:9 wide TV is connected.

**Display Mode –** If you selected 4:3, you'll need to define how you would like widescreen programs and films to be displayed on your TV screen.

[Letterbox]: This displays a widescreen picture with black bands at the top and bottom of the screen.

[Panscan]: This fills the entire 4:3 screen, cropping the picture as necessary.

#### **Adjust the audio settings**

**DRC (Dynamic Range Control) –** Make the sound clear when the volume is turned down (Dolby Digital only). Set to [On] for this effect.

**Vocal –** Set to [On] only when a multi-channel karaoke DVD is playing. The karaoke channels on the disc mix into normal stereo sound.

### **Adjust the lock settings**

You must set the [Area Code] option to use the lock options. Select [Area Code] option then press  $\blacktriangleright$ . Enter a 4-digit password then press **ENTER**. Enter it again then press **ENTER** to verify. If you make a mistake while entering number, press **CLEAR** then correct it.

If you forget your password you can reset it. First, remove the disc in the unit. Display setup menu then input the 6-digit number "210499" and the password will be cleared.

**Rating –** Select a rating level. The lower the level, the stricter the rating. Select [Unlock] to deactivate the rating.

**Password –** Sets or changes the password for lock settings.

[New]: Enter a new 4-digits password using the numerical buttons then press **ENTER**. Enter the password again to confirm.

[Change]: Enter the new password twice after entering the current password.

**Area Code –** Select a code for a geographic area as the playback rating level. This determines which area's standards are used to rate DVDs controlled by the parental lock. (See page 13)

### **Adjust the others settings**

**DivX(R) VOD –** We provide you with the DivX® VOD (Video On Demand) registration code that allows you to rent and purchase videos using the DivX® VOD service. For more information, visit www.divx.com/vod.

Press **ENTER** when [Select] icon is highlighted and you can view the registration code of the unit.

All the downloaded videos from DivX® VOD can only be played back on this unit.

# **Displaying Disc Information**

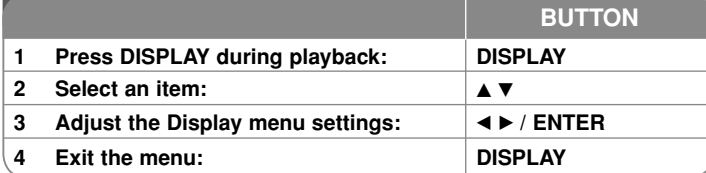

# **Displaying Disc Information - more you can do**

You can select an item by pressing  $\blacktriangle\blacktriangledown$  and change or select the setting by pressing  $\blacktriangleleft \blacktriangleright$ .

Current title number/total number of titles

5/42 Current chapter number/total number of chapters 日

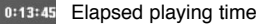

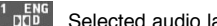

 $\circ$ 

Selected audio language or channel

**OFF** 

Selected subtitle

Selected angle/total number of angles  $1/1$ 

### **Symbol Used in this Manual**

A section whose title has one of the following symbols are applicable only to the disc or file represented by the symbol.

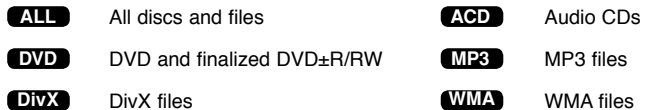

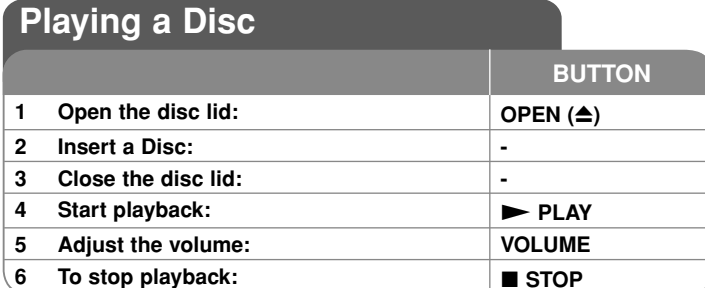

# **Playing a Disc - more you can do**

### **Stops the playback**

Press **STOP** ( $\blacksquare$ ) to stop playback, the unit records the stopped point depending on the disc. "  $II \blacksquare$  " appears on the screen briefly. Press  $PLAY$  ( $\blacktriangleright$ ) to resume playback (from the scene point). If you press **STOP (**x**)** again or unload the disc  $($ " $\blacksquare$ " appears on the screen), the unit will clear the stopped point. **(**Xx **=Resume Stop,** x **=Complete Stop)** The resume point may be cleared

when a button is pressed. (for example: POWER, OPEN, etc)

### **Playing a DVD that has a menu**

Most DVD now have menus which load first before the film begins to play. You can navigate these menus using  $\Delta \nabla \blacktriangleleft \triangleright$  or number button to highlight an option. Press **ENTER** to select.

#### **Playing a DVD VR disc**

This unit will play DVD-RW disc that is recorded using the Video Recording (VR) format. When you insert a disc DVD VR disc, the menu will appear on the screen. Use  $\triangle \blacktriangledown$  to select a title then press **PLAY (** $\blacktriangleright$ ). To display DVD-VR menu, press **MENU** or **TITLE**.

Some DVD-VR disc are made with CPRM data by DVD RECORDER. The unit does not support these kinds of discs.

#### Skip to the next/previous chapter/track/file **ALL**

Press **SKIP (** $\blacktriangleright$ ) to move to the next chapter/track/file.

Press **SKIP (** $\leq$ ) to return to the beginning of the current chapter/track/file.

Press **SKIP (I<4)** twice briefly to step back to the previous chapter/track/file.

### **Pause a playback ALL**

Press **PAUSE/STEP** (II) to pause playback. Press **PLAY** ( $\blacktriangleright$ ) to continue playback.

### **Frame-by-Frame playback DVD DivX**

Press PAUSE/STEP (II) repeatedly to play Frame-by-Frame playback.

### **Playing repeatedly ALL**

Press **REPEAT** repeatedly to select an item to be repeated. The current title, chapter track or all will be played back repeatedly. To return to normal playback, press **REPEAT** repeatedly to select [Off].

### **Fast forward or fast reverse DVD DivX ACD WMA MP3**

Press and hold **SKIP (** $\blacktriangleleft$  or  $\blacktriangleright$ ) to play fast forward or fast reverse during playback. You can change the various playback speed by pressing and holding **SKIP (** $\leftarrow$  **or**  $\rightarrow$ ) repeatedly. Press PLAY ( $\rightarrow$ ) to continue play at normal speed.

### **Repeating a specific portion (A-B) DVD DivX ACD**

Press **A-B** at the beginning of the portion you wish to repeat and again at the end of the portion. Your selected portion will be repeated continually. To return to normal playback, press **A-B** to select [Off].

### **Selecting a subtitle language DVD DivX**

During playback, press **SUBTITLE ( )** repeatedly to select a desired subtitle language.

### Watching from a different angle **DVD**

If the angle indicator appears on the screen for a moment, you can select a different camera angle by pressing  $\triangle NGLE$  ( $\triangle$ ) repeatedly.

### **Hearing a different audio DVD DivX**

During playback, press **AUDIO ( )** repeatedly to switch between the available audio languages, channels or encoding methods.

### **Slow down the playing speed DVD ( DivX : Forward only)**

During playback, press **SLOW (<I** or ID) to slow down reverse or forward playback. You can change the various playback speed by pressing **SLOW (<I or I>)** repeatedly. Press  $PLAY$  ( $\blacktriangleright$ ) to continue play at normal speed.

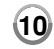

### **Watching an enlarged video image DVD DivX**

During playback or pause mode, press **ZOOM** repeatedly to select zoom mode. You can move through the zoomed picture using  $\blacktriangle \blacktriangledown \blacktriangle \blacktriangleright$  buttons. Press **CLEAR** to exit. (100%  $\rightarrow$  200 %  $\rightarrow$  300%  $\rightarrow$  400%  $\rightarrow$  100%)

### **Viewing the title menu DVD**

Press **TITLE** to display the disc's title menu, if available.

### **Viewing the DVD menu DVD**

Press **MENU** to display the disc menu, if available.

### **Starting play from selected time DVD DivX**

Searches for the starting point of entered time code. Press **DISPLAY** then select clock icon. Enter a time then press **ENTER**. For example, to find a scene at 1 hour, 10 minutes, and 20 seconds, enter "11020" and press **ENTER**. If you enter the wrong number, press **CLEAR** to enter again.

### **Playing in random order ACD WMA MP3**

During playback or in stop mode, press **RANDOM** for playback in random order. Press **RANDOM** again to return to normal playback.

### **Mark a scene on a disc DVD DivX**

You can mark a position on a disc to return to at the place. Simply press **MARKER** at the desired position. The marker icon will appear on-screen briefly. Repeat to place up to nine markers.

Also you can recall or clear the positions. Press **SEARCH** and [Marker Search] menu will appear. Use  $\blacktriangleleft$  or  $\blacktriangleright$  to select a desired marker on the menu, then press **ENTER** to recall it or **CLEAR** to clear it.

### **Last Scene Memory DVD ACD**

This unit memorizes last scene from the last disc that is viewed. The last scene remains in memory even if you remove the disc from the player or switch off the unit. If you load a disc that has the scene memorized, the scene is automatically recalled.

### **Screen Saver**

The screen saver appears when you leave the unit in Stop mode for about five minutes. If the Screen Saver is displayed for five minutes, the unit automatically turns itself off.

#### **Mixed disc – DivX, MP3/WMA and JPEG**

When playing a disc contained with DivX, MP3/WMA and JPEG files together, you can select which menu of files you would like to play by pressing **TITLE**.

# **Playing a DivX movie file**

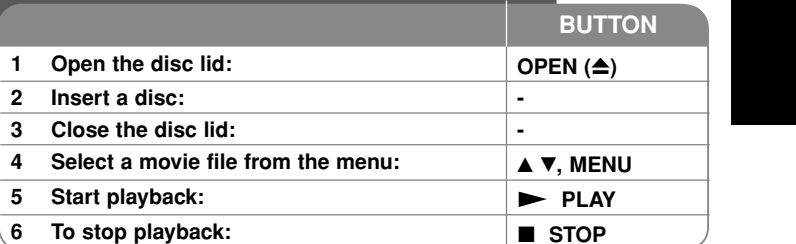

# **Playing a DivX movie file - more you can do**

### **Changing the character set to display DivX® subtitle correctly**

Press and hold **SUBTITLE** for 3 seconds during playback. The language code will appear. Press  $\blacktriangleleft$   $\blacktriangleright$  to select another language code until the subtitle is displayed properly and then press **ENTER**.

### **DivX file requirement**

DivX file compatibility with this player is limited as follows:

- Available resolution size: 720x576 (W x H) pixel.
- The file names of DivX and subtitle are limited to 45 characters.
- DivX file extensions: ".avi", ".mpg", ".mpeg"
- Playable DivX subtitle: SubRip (.srt / .txt), SAMI (.smi), SubStation Alpha (.ssa/.txt), MicroDVD (.sub/.txt), VobSub (.sub), SubViewer 2.0 (.sub/.txt), TMPlayer (.txt), DVD Subtitle System (.txt)
- Playable Codec format: "DIVX3.xx", "DIVX4.xx", "DIVX5.xx", "MP43", "3IVX".
- Only the playback function is supported with DivX 6.0 in the unit.
- Playable Audio format: "Dolby Digital", "PCM", "MP3", "WMA"
- Sampling frequency: within 8 48 kHz (MP3), within 32 48 kHz (WMA)
- Bit rate: within 8 320 kbps (MP3), within 32 192 kbps (WMA), less than 4Mbps (DivX file)
- CD-R/RW, DVD±R/RW Format: ISO 9660
- Maximum Files/Folders: Less than 600 (total number of files and folders)

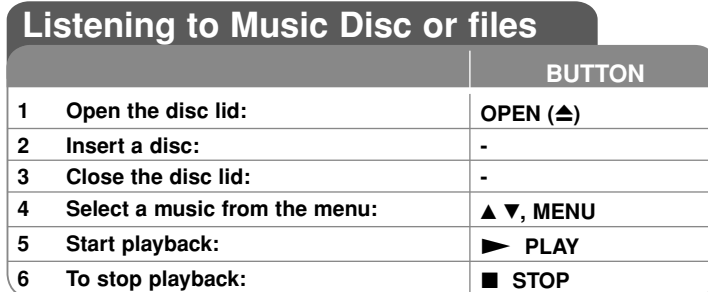

# **Listening to Music Disc or files - more you can do**

### **Creating your own program**

You can play the contents of a disc in the order you want by arranging the order of the musics on the disc. To add a music(s) on the program list, press **PROG.** to enter the program edit mode ( **<sup>E</sup>** mark appears on the menu).

Select a desired music on the [List] then press **ENTER** to add the music to the program list. Select a music from the program list then press **ENTER** to start programmed playback. To clear a music from the program list, select the music you want to clear then press **CLEAR** in program edit mode. To clear all music from the program list, select [Clear All] then press **ENTER** in program edit mode. The program is cleared when the disc is removed or the unit is turned off.

#### **Displaying file information (ID3 TAG)**

While playing a MP3 file containing file information, you can display the information by pressing **DISPLAY** repeatedly. If the file does not have ID3-Tag information, [No ID3 TAG] appears on the screen.

#### **MP3/WMA music file requirement**

MP3/WMA compatibility with this unit is limited as follows:

- File extensions: ".mp3", ".wma"
- Sampling frequency: within 8 48 kHz (MP3), within 32 48kHz (WMA)
- Bit rate: within 8 320kbps (MP3), within 32 192kbps (WMA)
- CD-R/RW, DVD±R/RW Format: ISO 9660
- Maximum Files/Folders: Less than 600 (total number of files and folders)

# **Viewing photo files**

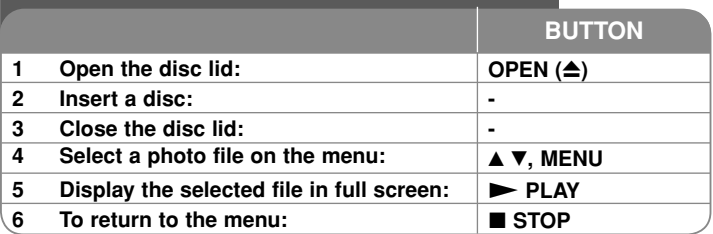

# **Viewing photo files - more you can do**

#### **Viewing photo files as a slide show**

Use **AV < ▶** to highlight (**III**) icon then press **ENTER** to start slide show. You can change slide show speed using  $\blacktriangleleft\blacktriangleright$  when  $(\blacksquare_0^*)$  icon is highlighted.

### **Skip to the next/previous photo**

Press SKIP (I<del><I</del>< or ▶▶I) to view the previous/next photo.

#### **Rotate a photo**

Use  $\blacktriangle\blacktriangledown$  to rotate the photo in full screen counter clockwise or clockwise while viewing a photo in full screen.

#### **Pause a slide show**

**Press PAUSE/STEP (II)** to pause a slide show. Press **PLAY (** $\blacktriangleright$ ) to continue the slide show.

#### **Listening to music during slide show**

You can listen to music during slide show, if the disc contain music and photo files together. Use  $\blacktriangle \blacktriangledown \blacktriangleleft \blacktriangleright$  to highlight ( $\blacktriangledown$ <sub>*i*</sub>) icon then press **ENTER** to start slide show.

#### **Watching an enlarged photo image**

While viewing a photo in full screen, press **ZOOM** repeatedly to select zoom mode. You can move through the zoomed photo using **AV**I ► buttons. Press **CLEAR** to exit.

#### **Photo file requirement**

JPEG file compatibility with this unit is limited as follows:

- File extensions: ".jpg"
- Photo size: Less than 2MB recommended
- CD-R/RW, DVD±R/RW Format: ISO 9660
- Maximum Files/Folders: Less than 600 (total number of files and folders)

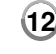

# **Language Codes**

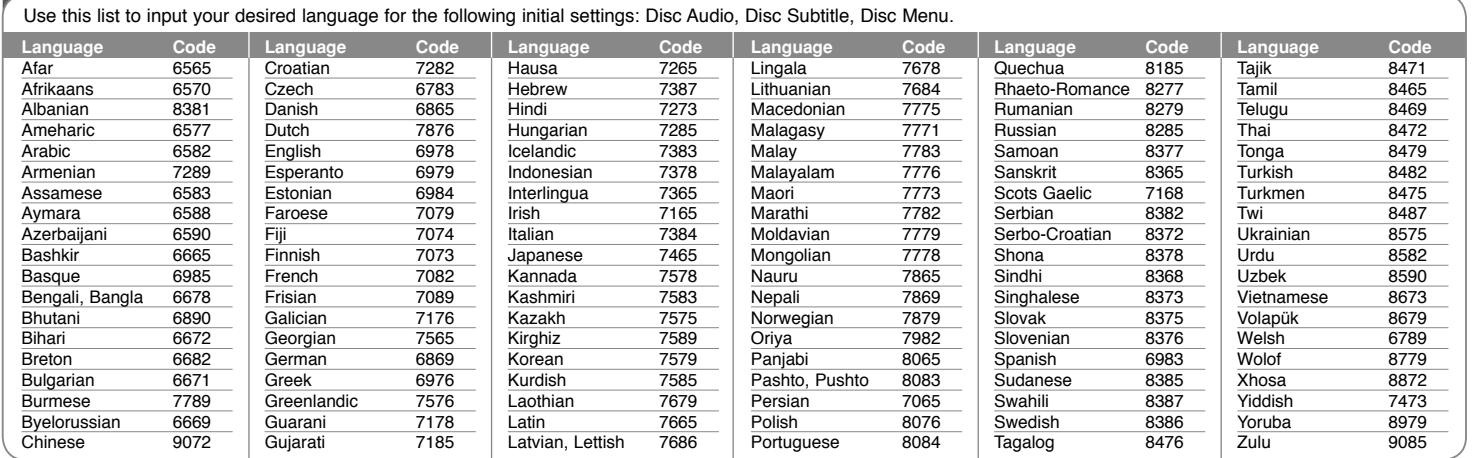

## **Area Codes**

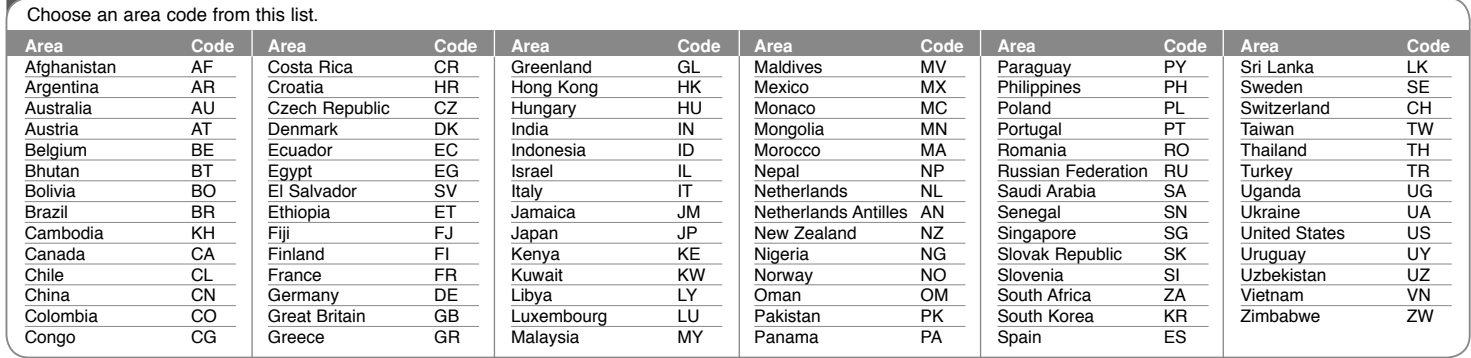

**13**

DP450-P\_AARELLK\_ENG\_MFL61857020 13

2/19/09 2:23:52 PM

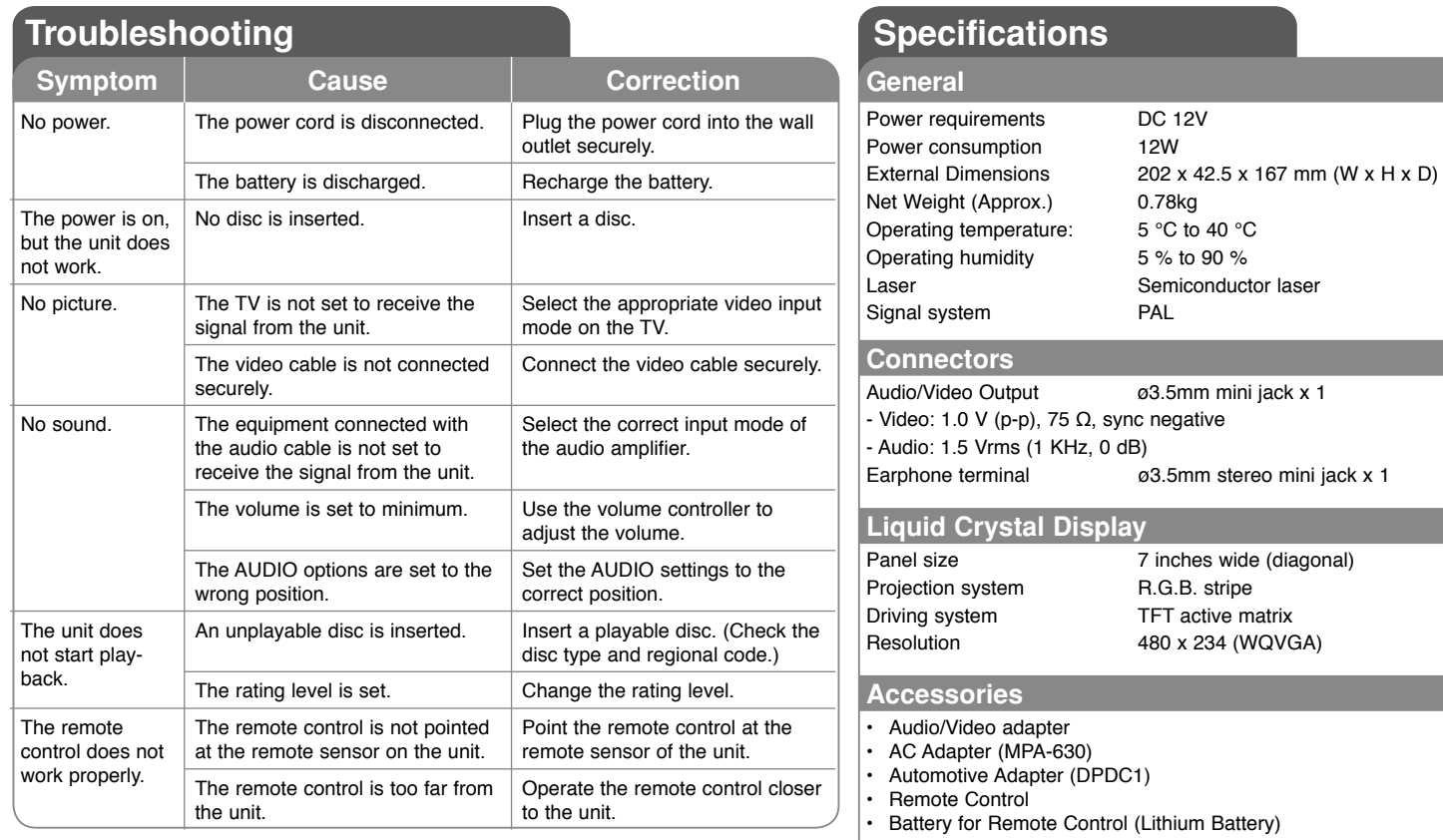

**Designs and specifications are subject to change without prior notice.**

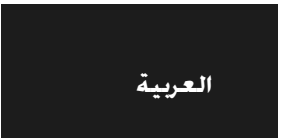

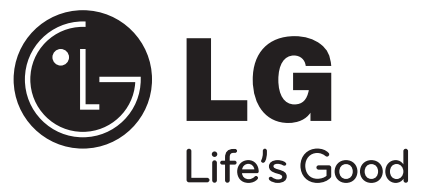

# **DP450/ DP450P / DP450R**

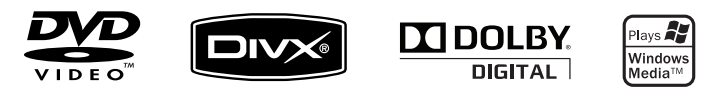

P/No. : MFL61857020

2/19/09 2:23:01 PM

DP450-P\_AARELLK\_MFL61857020 1

# **احتياطات السلامة**

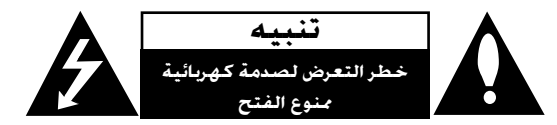

**تنبيه:** لتقليل خطر التعرض لصدمة كهربائية. لا تنزع الغطاء (أو الجزء الخلفي). لا توجد بالداخل قطع يمكن للمستخدم صيانتها. عليك الاستعانة بموظفي الصيانة المؤهلين للقيام بأعمال الصيانة.

يهدف رمز الفلاش المضيء هذا - الذي يحتوي على رأس سهم موجود بداخل مثلث متساوي الأضلاع - إلى تنبيه المستخدم إلى وجود جهد كهربائي خطير بدون مادة معزولة داخل الصندوق الحاوي للمنتج، وهو ما يكفي لتشكيل خطر ينبئ بحدوث صدمة كهربائية لأي شخص.

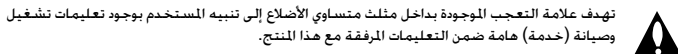

**تحذير:** لتجنب خطر حدوث حريق أو صدمة كهربائية، لا تعرض هذا الجهاز للمطر أو الرطوبة.

**تحذير:** لا تقم بتركيب هذا الجهاز داخل مكان ضيق كخزانة كتب أو أي قطعة أثاث مشابهة.

تنبيه، لا تسد أياً من فتحات التهوية. قم بتركيب الجهاز وفقاً لتعليمات الجهة الصنعة. تهدف النافذ والفتحات ا**ل**وجودة بالهيكل الخارجي إلى توفير التهوية وضمان تشغيل جيد للمنتج وحمايته من السخونة الزائدة. يجب ألا تُسد هذه الفتحات مطلقاً بوضع المنتج على السرير أو الأريكة أو البساط أو غير ذلك من الأسطح المشابهة. يجب عدم وضع هذا المنتج في حيز مدمج مثل خزانة الكتب أو الأرفف إلا في حالة توفر تهوية جيدة أو الالتزام بتعليمات

CLASS 1 LASER PRODUCT<br>KLASSE 1 LASER PRODUKT<br>LUOKAN 1 LASER LAITE<br>KLASS 1 LASER APPARAT<br>CLASSE 1 PRODUIT LASER

**تنبيه:** يستخدم هذا المنتج أحد أنظمة الليزر. لضمان الاستخدام السليم لهذا المنتج، يرجى قراءة دليل المستخدم بعناية والاحتفاظ به للرجوع إليه مستقبلاً. إذا احتاجت الوحدة إلى الصيانة، فاتصل بمركز خدمة معتمد. قد ينتج عن استخدام مفاتيح التحكم أو أدوات الضبط أو الإجراءات غير المحددة هنا إلى

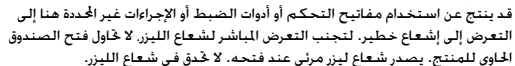

**تنبيه:** يجب عدم تعريض الجهاز للماء (المتساقط أو المتناثر)، وعدم وضع أية أشياء ممتلئة بالسوائل كأواني الزهور، على الجهاز.

#### **تنبيه**

• يجب ألا تكون فتحات التهوية مغطاة بأي غطاء مثل الجرائد أو غطاء الطاولة أو الستائر أو إلخ. • يجب ألا يتم وضع أي مصدر مباشر للهب مثل الشموع المضاءة على الجهاز. • يجب التخلص من البطاريات المستخدمة بسلامة ولا يجب حرقها. يجب مراعاة الجوانب البيئية عند التخلص

من البطارية.

• استخدام الجهاز في الأجواء المناخية الاستوائية والمعتدلة

• يمكن أن يؤدي ضغط الصوت الشديد من سماعات الأذن وسماعات الرأس إلى فقد السمع.

• يجب ألا يتعرض الجهاز لحرارة شديدة مثل أشعة الشمس أو الحريق أو ما شابه ذلك.

•لا تنزع البطارية المزودة في ُ المنتج ً حرصا على سلامتك.

عند الحاجة لاستبدال البطارية، خذ الجهاز إلى أقرب مركز خدمة معتمدة من LG للإليكترونيات أو إلى التاجر للمساعدة.

### **تنبيه بخصوص سلك الطاقة**

**يوصى بوضع معظم الأجهزة على دائرة مخصصة؛**

بمعنى وجود دائرة ذات منفذ واحد لا تزود سوى هذا الجهاز فقط بالطاقة وليس بها أية منافذ إضافية أو دوائر فرعية. راجع صفحة المواصفات الواردة في دليل المالك زيادةً في التأكيد.

لا كُمّل منافذ التيار بالحائط فوق طاقتها. منافذ التيار بالحائط التي خمل فوق طاقتها أو منافذ التيار بالحائط أو أسلاك عتبر مصادر خطر. قد ينجم ُالاستطالة الفكوكة أو التالفة. أو أسلاك الطاقة البالية أو عوازل الأسلاك التالفة أو الشروخة تُعتبر مصادر خطر. قد ين<br>عن أي من هذه الحالات صدمة كهربية أو حريقًا. قم على فترات منتظمة بفحص سلك الجهاز الوجود لديك وإذا اتضح من

شكله أنه تالف أو فاسد، فقم بنزعه من المقبس وتوقف عن استخدام الجهاز واجعل أخصائي صيانة معتمد يقوم بتغيير السلك بقطعة غيار مضبوطة.

احمي سلك الطاقة من سوء الاستخدام المادي أو الميكانيكي مثل تعرضه للثني أو اللي أو القرص أو غلق الباب عليه أو السير فوقه.

أعط اهتماماً خاصاً للمقابس ومنافذ الحائط والنقطة التي يخرج عندها السلك من الجهاز.

لفصل الطاقة من مصدر الطاقة الرئيسي، اسحب للخارج قابس سلك المصدر الرئيسي. عند تركيب الجهاز، تأكد من سهولة الوصول إلى القابس.

 $\left( \cdot \right)$ 

الجهة المصنعة.

DP450-P\_AARELLK\_MFL61857020 2

2/19/09 2:23:02 PM

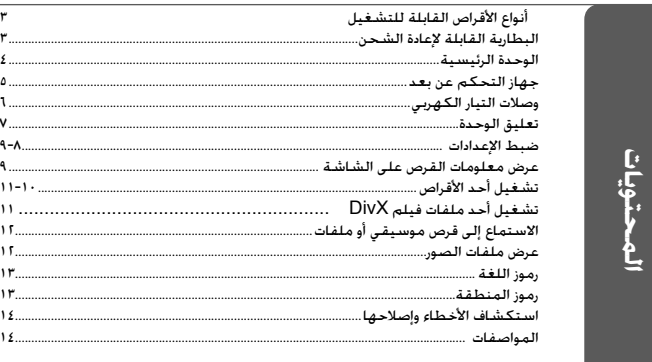

# **أنواع الأقراص القابلة للتشغيل**

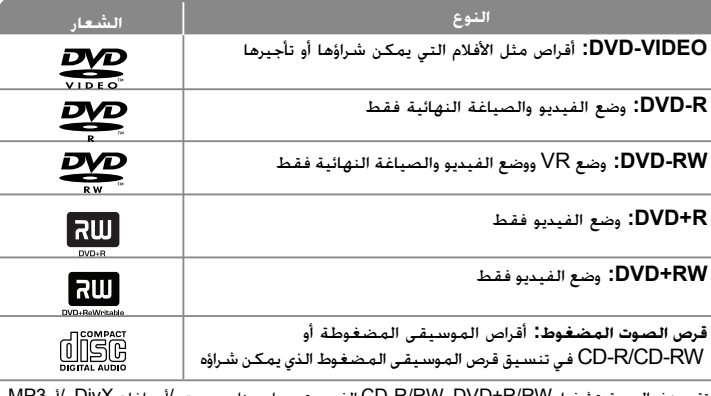

تقوم هذه الوحدة بتشغيل RW/R±DVD وRW/R-CD الذي يحتوي على عناوين صوت <sup>و</sup>/أو ملفات DivX و/أو 3MP <sup>و</sup>/أو WMA و/أو JPEG. لا يمكن تشغيل بعض أقراص R±DVD/RW±DVD أو R-CD/RW-CD في هذه الوحدة بسبب جودة التسجيل أو الحالة المادية للقرص أو خصائص جهاز التسجيل وبرنامج الإنشاء.

**صنع بترخيص من معامل دولبي Laboratories Dolby. العلامات Dolby والرمز D-double هي علامات تجارية لـ Laboratories Dolby.**

**إن دي في دي لوج "Logo DVD "علامة تجارية خاصة لشكل الدي في دي DVD/ مؤسسة لوج للتوكيل**

# **حول عرض رمز**

قد يظهر " " على شاشة التلفزيون أثناء التشغيل ويشير إلى أن الوظيفة التي تم شرحها في دليل المالك هذا غير متاحة في ذلك القرص.

### **رموز المنطقة**

تحتوي هذه الوحدة على كود المنطقة مطبوعاً على الجزء الخلفي. لا تستطيع هذه الوحدة تشغيل إلا أقراص DVD التي عليها نفس الملصق الموجود في مؤخرة الوحدة أو كلمة "ALL) "جميع الأقراص).

• تحتوي معظم أقراص DVD على شكل كروي يوجد بداخله رقم أو أكثر يظهر بوضوح على الغطاء. لابد أن يطابق هذا الرقم رمز المنطقة الموجود على الوحدة، وإلا سيتعذر تشغيل القرص.

• إذا حاولت تشغيل قرص DVD به كود منطقة مختلف عن الرمز الموجود على المشغل الخاص بك، فستظهر رسالة "Code Regional Check) "تحقق من كود المنطقة) على شاشة التلفزيون.

# **حقوق النشر**

يحظر بحكم القانون نسخ أو بث أو عرض أو البث عبر الكابل أو العرض العام أو تأجير المواد المحمية بحقوق النشر دون ترخيص. يحتوي هذا المنتج على وظيفة الحماية ضد النسخ المطورة بواسطة شركة Macrovision. حيث يتم تسجيل إشارات الحماية ضد النسخ على بعض الأقراص. وعند تسجيل هذه الأقراص أو تشغيل صورها. سوف يظهر تشويشًا بالصورة. يتضمن هذا المنتج تكنولوجيا حماية حقوق النشر المحمية بموجب براءات الاختراع الأمريكية وحقوق الملكية الفكرية الأخرى. يجب أن يكون استخدام تكنولوجيا حماية حقوق النشر مرخصًا من قبل شركة Macrovision. ومخصصًا للاستخدام المنزلي واستخدامات العرض الأخرى المحدودة فقط، ما لم ترخص شركة Macrovision بخلاف ذلك. تحظر الهندسة العكسية أو تفكيك الجهاز.

# **البطارية القابلة لإعادة الشحن**

تعطيك البطارية الداخلية القابلة لإعادة الشحن حرية نقلها وتشغيل الملفات بدون التيار الكهربي. ستبدأ البطارية الداخلية في إعادة الشحن فقط عند إيقاف تشغيل الوحدة وتوصيل مهايئ التيار المتردد بمنفذ التيار الطاقة.

يتوقف الشحن عند تشغيل الوحدة.

سيستغرق الشحن حوالي ساعتين و٣٠ دقيقة.

زمن التشغيل بالبطارية: حوالي ساعتين و٣٠ دقيقة

ربما يختلف زمن التشغيل بالبطارية وفقا لحالة البطارية وحالة التشغيل والظروف البيئية.

يضيء مؤشر البطارية باللون الأحمر أثناء الشحن. وبمجرد اكتمال الشحن، يتحول لون المؤشر إلى الأخضر. قد يختلف وقت التشغيل بالبطارية وفقًا لحالة البطارية وحالة التشغيل والظروف البيئية ويمكن أن يصل أقصى وقت للتشغيل إلى <sup>٣</sup> ساعات.

عندما يكون الوقت المتبقي لطاقة البطارية أقل من دقائق قليلة، سيومض " "على الشاشة.

 **.**

### **الوحدة الرئيسية**

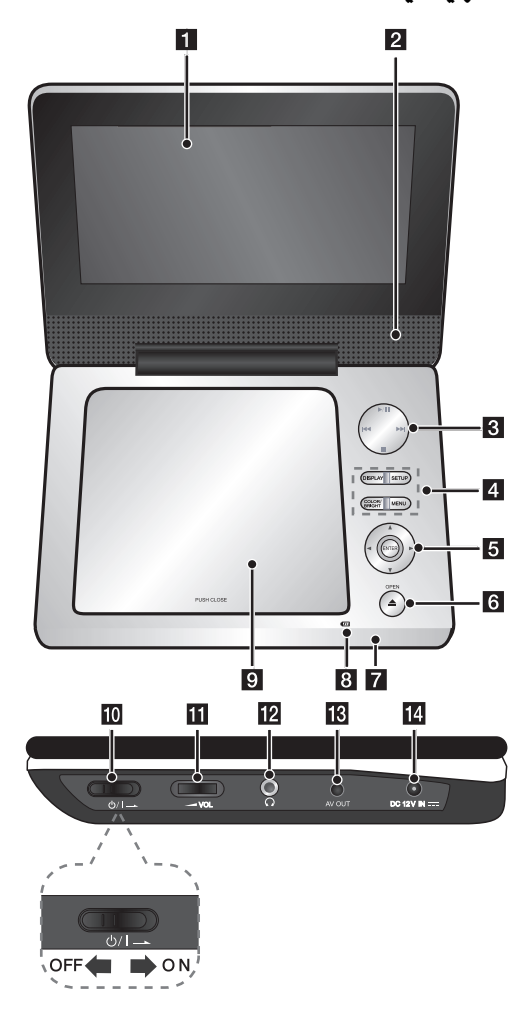

# **LCD شاشة** a

b **مكبرات صو**

## c **أزرار التحكم في التشغيل**

- •(**Pause (**X **/) Play (**N**:** لبدء استعادة التشغيل والإيقاف المؤقت له، اضغط مرة أخرى للخروج من وضع الإيقاف المؤقت.
	- •x**) Stop) (إيقاف):** لإيقاف استعادة التشغيل.
- • . (**SKIP)** (**تجاوز):** للبحث الرجعي \* أو للعودة إلى بداية الفصول/المسارات/الملفات الحالية أو للانتقال إلى الفصول/المسارات/الملفات السابقة.
	- <(**SKIP)** (**تجاوز):** للبحث التقدمي\*<sup>ت</sup> أو للانتقال إلى الفصول/المسارات/الملفات التالية.
		- \* اضغط مع الاستمرار في الضغط على الزر لمدة ثانيتين.

### **<sup>ا</sup>**d **أزرار وظائف**

- **DISPLAY) شاشة العرض):** يصل إلى عرض المعلومات على الشاشة.
	- **SETUP) الإعداد):** يوفر الوصول إلى قائمة الإعداد أو الخروج منها.
- **BRIGHT/COLOR) اللون/السطوع):** يعرض قائمة سطوع أو لون لشاشة LCD.
	- **MENU :** يصل إلى قائمة DVD.
- \* لضبط لون شاشة عرض LCD أو سطوعها، اضغط على COLOR) اللون) أو BRIGHT) السطوع) في الوحدة الرئيسية لعرض قائمة السطوع أو الألوان ثم استخدم <sup>B</sup> / <sup>b</sup> لضبط القيمة. اضغط على ENTER) إدخال) للتأكيد على الضبط.

### e **أزرار التحكم في القائمة**

- في القائمة. ً V v B b**) يسار/يمين/لأعلى/لأسفل):** يختار عنصرا
	- **ENTER:** يؤكد اختيار القائمة.

# f**)** <sup>Z</sup>**(OPEN)فتح):** يفتح علبة القرص.

g **لمستشعر عن بعد :** وجه جهاز التحكم عن بعد إلى هنا.

### h **شحن البطارية ومؤشر الطاقة**

- يضيء المؤشر باللون الأحمر أثناء الشحن ويتغير إلى اللون الأخضر عند اكتمال الشحن (انظر صفحة <sup>3</sup>لمزيد من التفاصيل.)
	- يضيء المؤشر باللون الأخضر لثوان قليلة عند تشغيل الوحدة.

# i **غطاء القرص**.

- j /1**)** (**مفتاح التشغيل):** تشغيل أو إيقاف تشغيل الوحدة.
- ملاحظة: لتشغيل هذه الوحدة، يجب أن يكون مفتاح التشغيل على وضع ON) تشغيل).
- k **VOL** w **)Volume( :** لضبط مستوى الصوت الصادر من السماعة الداخلية وسماعات الأذن.
	- l **منافذ سماعات الأذن:** لتوصيل سماعات الأذن.
		- m **OUT AV:** وصله بتليفزيون مع دخل فيديو وصوت.
	- n **IN V12 DC:** صل مهايئ التيار المتردد أو مهايئ السيارة.

# **جهاز التحكم عن بعد**

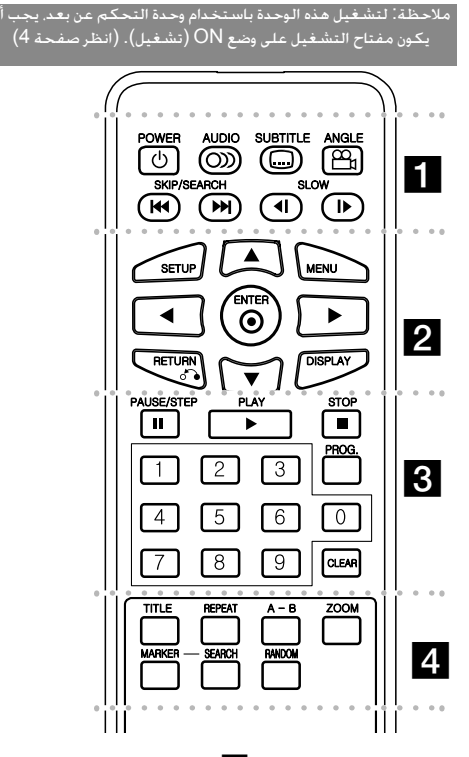

. . . . . . . **. .** . . . . . .

**(**1**) POWER) الطاقة):** لتشغيل أو إيقاف تشغيل الوحدة. **( ) AUDIO) الصوت):** يختار لغة صوت أو قناة صوتية. **( ) SUBTITLE) ترجمة):**يختار لغة الترجمة. **( ) ANGLE) الزاوية):** يختار زاوية كاميرا DVD إذا كان ذلك متاحًا.

#### **SEARCH/SKIP**>**)** ./**) (تجاوز/بحث):** بحث للخلف أو

للأمام. الانتقال إلى الفصل / المسار التالي أو السابق. \* اضغط مع الاستمرار على الزر لمدة ثانيتين.

**(**T **/** t **(SLOW**: ترجيع/تقديم القراءة ببطء.

. . . . . . . **2** . . . . . . . **SETUP) الإعداد):** يوفر الوصول إلى قائمة الإعداد أو الخروج منها. **MENU) قائمة DVD(:** يصل إلى قائمة DVD.

B b vV**:** يتنقل بين القوائم.

**( ) ENTER) إدخال):** يؤكد اختيار القائمة.

**(**O **(RETURN) الرجوع):** اضغط للانتقال إلى الخلف في القائمة أو الخروج منها.

**DISPLAY) شاشة العرض):** يصل إلى عرض المعلومات على الشاشة.

### l l l l l l l l l l l l l l l l l

مؤقتا **(**X **(STEP/PAUSE) إيقاف مؤقت/بطيء):** يوقف التشغيل ً / اضغط بشكل متكرر لتشغيل العرض صورة بصورة. **(**N **(PLAY) تشغيل):** يبدأ التشغيل.

**(**x **(STOP) الإيقاف):** يوقف التشغيل.

**الأزرار الرقمية:** لاختيار الخيارات المرقمة في القائمة.

**.PROG) البرنامج):** يدخل إلى وضع تحرير البرنامج. **CLEAR) مسح):** يزيل رقم المسار الموجود في قائمة Program (البرنامج).

### l . . . . . . . **4** . . . . . . .

**TITLE) العنوان):** الوصول إلى قائمة العنوان ، إذا كانت متاحة. **REPEAT) تكرار):** يكرر الفصل أو المسار أو العنوان أو الكل. **B-A:** يكرر أحد الأقسام.

**ZOOM) تكبير):** يكبر صورة الفيديو. **MARKER** : يضع علامة على أي نقطة أثناء القراءة. **SEARCH**) بحث): يعرض قائمة [Search Marker [ (بحث مؤشر مرجعي). **RANDOM) عشوائي):** يشغل مسارات بترتيب عشوائي.

### **وضع البطارية في وحدة التحكم**

اضغط مشبكي حامل البطارية معًا، ثم اجذب المقبض لإزالة حامل البطارية. أدخل البطارية بحيث يكون <sup>+</sup>بنفس اتجاه <sup>+</sup>على حامل البطارية. أعد حامل البطارية إلى مكانه في البطارية في وحدة التحكم عن بعد وتأكد من أنه مثبت بإحكام.

- استبدل بطارية وحدة التحكم عن بعد ببطاريات طراز ميكرو ليثيوم ٣ فولت مثل 2025 .CR أو ما يعادلها.
- تخلص من البطارية بسلامة وفقًا للقوانين المحلية. لا تتخلص من البطاريات بإلقائها في النار.

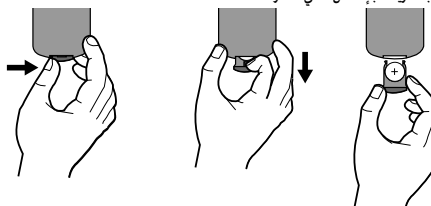

**تحذيرحول بطارية الليثيوم القابلة للاستبدال**

- خطر انفجار البطارية إذا تم وضعها بشكل غير سليم.
- لا تستبدل البطاريات إلا بنفس نوعها أو المكافئ لها.
- تحذير إضافي بالقرب من البطارية إذا من المزمع استبدالها من قبل المستخدمين.

تنبيه: قد تشكل البطاريات المستخدمة في هذا الجهاز مخاطر حريق أو حريق كيمائي إذا تم التعامل معها بصورة خاطئة.لا تعد شحنها أو فكها أو تعريضها للنار أو تسخينها إلى درجة أعلى من <sup>١٠٠</sup> درجة مئوية ( <sup>٢١٢</sup> فهرنهيت).

استبدل البطارية ببطارية من صنع شركة رقم ،Matsushita Elec. Ind. Co., Ltd. (Panasonic) المنتج 2025 .CR فقط.

فقد يؤدي استخدام بطاريات من نوع آخر لمخاطر الحريق أو الانفجار. تخلص من البطاريات المستخدمة.احفظها ً بعيدا عن الأطفال.لا تفكها أو تتخلص منها بإلقائها في النار.

# **وصلات التيار الكهربي**

# **توصيل مهايئ التيار المتردد**

وصل مهايئ التيار المتردد (AC (المزود من الوحدة بمقبس الكهرباء.

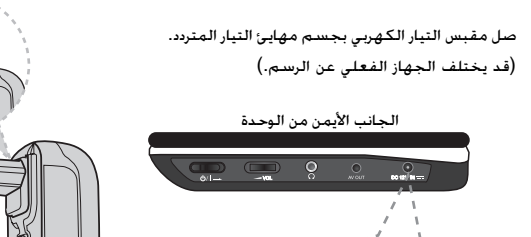

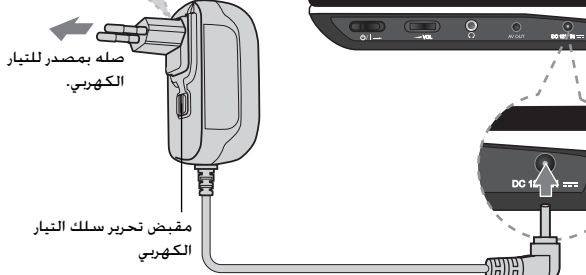

صله بمقبس «دخل تيار مستمر ١٢ فولت»

### **محول التيار المتردد**

- يعمل مهايئ التيار المتردد بفولط <sup>١٠٠</sup> ٢٤٠ ~ <sup>١</sup> أمبير <sup>٦٠</sup>/<sup>٥٠</sup> هرتز.
- اتصل بموزع الأجزاء الكهربية للمساعدة في اختيار مهايئ قابس تيار متردد مناسب أو سلك تيار متردد.
	- NANJING WANLIDA TECHNOLOGY CO., LTD شركة في صنع•

#### **صتوصيل مهايئ السيارة**

تم تصميم هذه الوحدة ومهايئ السيارة للاستخدام في السيارات ذات ٨٫٥ إلى <sup>١٦</sup> فولط، ونظم التأريض الكهربي السلبي. هذا هو المعيار لمعظم السيارات. إذا كانت سيارتك بها نظام كهربائي مختلف، فلن يمكن استخدام نظام التيار الكهربي المستمر.

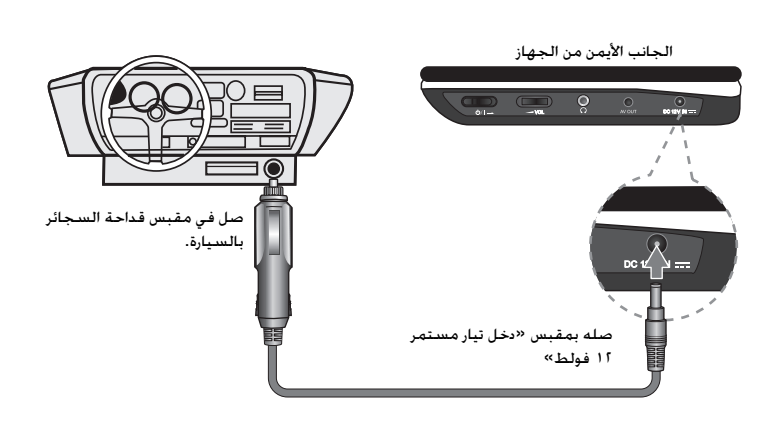

#### **مهايئ السيارة**

- يعمل هذا المهايئ بتيار مستمر ٨٫٥ فولط إلى <sup>١٦</sup> فولط.
- اتصل بموزع الأجزاء الكهربية للمساعدة في اختيار مهايئ سيارة مناسب.
- NANJING WANLIDA TECHNOLOGY CO., LTD شركة في صنع•

#### **تحذير**

- لمنع حدوث الصدمة الكهربية والتلف المحتمل للوحدة أو السيارة، افصل مهايئ السيارة ً دائما من مقبس قداحة السجائر قبل إخراج القابس من الوحدة.
	- تم تركيب منصهر <sup>٣</sup>A أمبير <sup>٢٥٠</sup> فولط في مهايئ السيارة للحماية.
	- عند بدء تشغيل المحرك، افصل مهايئ السيارة من مقبس قداحة السجائر.
- لا تشغل الوحدة عند نفاذ بطارية السيارة. فربما يسبب التيار الشديد من مولد السيارة في انفجار منصهر التيار المستمر.
	- إذا انخفضت فولتية السيارة أقل من <sup>١٠</sup> فولط ً تقريبا، فقد لا تعمل الوحدة بشكل سليم.
- لا تترك الوحدة في مكان تزيد فيه درجة الحرارة عن <sup>٧٠</sup> درجة مئوية (<sup>١٥٨</sup> فهرنهايتي) أو ربما يتلف لاقط الصوت.
	- يتضمن المثال:
	- **-** داخل السيارة والنوافذ مغلقة وفي وجود أشعة الشمس المباشرة..
		- بالقرب من جهاز تسخين.

# **تعليق الوحدة**

## **وصلات الصوت والفيديو بالتلفاز**

صل قابس AV OUT (خرج الصوت/الفيديو) في الوحدة بقوابس الدخل المتوافقة في التلفاز كما هو موضح أدناه.

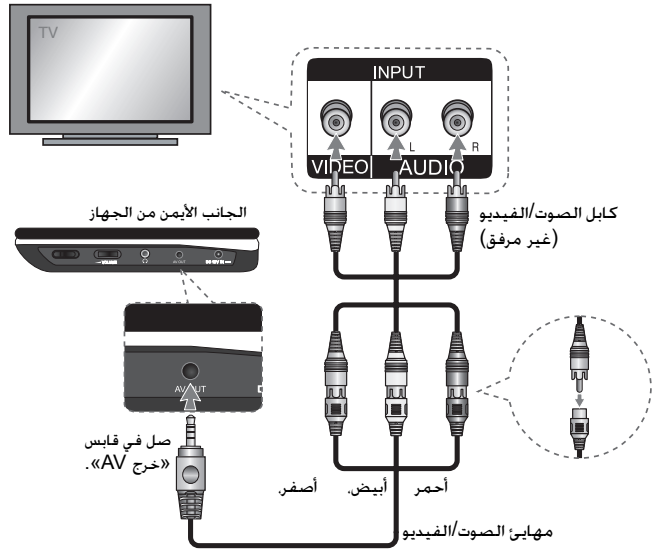

٧

DP450-P\_AARELLK\_MFL61857020 7

2/19/09 2:23:07 PM

### **ضبط الإعدادات**

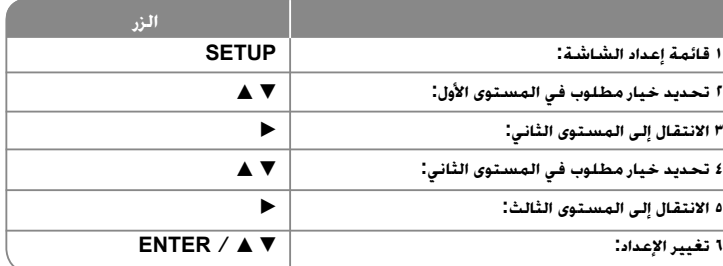

## **ضبط الإعدادات – يمكنك فعل المزيد**

### **عندما تقوم بالتشغيل للمرة الأولى (اختياري)**

ستظهر قائمة اختيار اللغة عندما تقوم بتشغيل الوحدة للمرة الأولى. لابد أن تختار لغة لاستخدام الوحدة. استخدم B b vV لتحديد إحدى اللغات ثم اضغط على **ENTER** وستظهر قائمة التأكيد. اضغط على B b لتحديد [Enter [ثم اضغط على **ENTER**.

# **ضبط إعدادات اللغة**

**لغة القائمة -** حدد لغة لقائمة Setup) الإعداد) والعرض على الشاشة.

**صوت القرص/الترجمة/القائمة –** تحديد إحدى اللغات من أجل صوت القرص / الترجمة / القائمة. [Original) [أصلية) : تشير إلى اللغة الأصلية التي تم تسجيل القرص بها. [Other) [أخرى): لتحديد لغة أخرى، اضغط على الأزرار الرقمية ثم اضغط على **ENTER** لإدخال الرقم المتماثل المكون من أربعة أعداد وفقًا لقائمة كود اللغة. (راجع صفحة ١٣) إذا ارتكبت خطأ أثناء إدخال الرقم، فاضغط على **CLEAR**) مسح) لحذف الأرقام ثم قم بتصحيحه. [Off) [إيقاف التشغيل) (من أجل ترجمة القرص): إيقاف تشغيل الترجمة.

# **ضبط إعدادات العرض.**

وفقا لشكل شاشة ً **مظهر التلفزيون –** حدد نسبة عرض الشاشة إلى ارتفاعها والتي سيتم استخدامها التلفزيون الخاص بك.

[<sup>٤</sup>:<sup>٣</sup>]: حدده عند توصيل جهاز تليفزيون نسبة عرضه للصورة هي النسبة القياسية .٤:<sup>٣</sup> [<sup>١٦</sup>:<sup>٩</sup>]: حدده عند توصيل جهاز تليفزيون نسبة عرضه .١٦:<sup>٩</sup>

وضع العرض – إذا حددت ٤:٣. فإنك ستحتاج إلى تحديد الطريقة التي ترغب أن يتم بها عرض برامج الشاشة والأفلام في شاشة التلفزيون الخاص بك.

[Letterbox[: يعرض صورة شاشة عريضة مع وجود أشرطة سوداء في الجزء العلوي والسفلي من الشاشة.

[Panscan[: يملأ ذلك الشاشة الكاملة <sup>٤</sup>:<sup>٣</sup> مع اقتصاص الصورة حسبما يلزم.

# **ضبط إعدادات الصوت**

**DRC) التحكم في النطاق الديناميكي) –** توضيح الصوت عند خفض مستوى الصوت (Dolby Digital الرقمي). اضبطه على [On) [تشغيل) للحصول على هذا التأثير.

**المرتفعة**- اضبط على [On) [تشغيل) عندما وجود قرص karaoke DVD متعدد القنوات. ستندمج قنوات karaoke في القرص داخل صوت الستريو الطبيعي.

# **ضبط إعدادات القفل**

يجب أن تضبط خيار [Area Code] (رمز المنطقة) لاستخدام خيارات القفل. حدد خيار [Area Code] (رمز المنطقة) ثم اضغط على B. أدخل كلمة مرور مكونة من أربعة أعداد واضغط على **ENTER** .<br>(إدخال). أدخله مرة أخرى ثم اضغط على **ENTER** للتأكيد. إذا كنت قد ارتكبت خطأً أُثناء إدخال الرقم. فاضغط على **CLEAR**) مسح) لتصحيحه.

في حالة نسيان كلمة السر يمكنك إعادة ضبطها. قم أولاً بإزالة القرص من الوحدة. بعد ذلك. يعرض قائمة الإعداد ثم أدخل رقم مكون من <sup>٦</sup> أرقام «٢١٠٤٩٩» وسيتم مسح كلمة المرور.

**التصنيف –** حدد مستوى التصنيف. كلما انخفض المستوى، كلما زادت دقة التصنيف. حدد [Unlock [ (فتح القفل) لتعطيل التصنيف.

**كلمة المرور –** تضبط أو تغير كلمة المرور الخاصة بإعدادات القفل.

[جديدة]: أدخل كلمة مرور جديدة مكونة من <sup>٤</sup> أعداد باستخدام الأزرار الرقمية ثم اضغط على **ENTER** (إدخال). أدخل كلمة المرور مرة أخرى للتأكيد.

[تغيير]: أدخل كلمة المرور الجديدة مرتان بعد إدخال كلمة المرور الحالية.

**كود المنطقة –** حدد كودًا لإحدى المناطق الجغرافية كمستوى لتصنيف التشغيل. ويحدد ذلك مقاييس المنطقة المستخدمة لتصنيف أقراص DVD التي يتم التحكم فيها بواسطة القفل العائلي. (انظر صفحة <sup>١٣</sup>)

٨

2/19/09 2:23:07 PM

DP450-P\_AARELLK\_MFL61857020 8

# **اضبط الإعدادات الأخرى**

**DivX(R) VOD (الف<b>يديو حسب** الطلب) – إننا نزودك بكود التسجيل في خدمة DivX® VOD للمزيد<br>من المعلومات، قم بزيارة www.divx.com/vod.

اضغط على **ENTER** عند تمييز الرمز [Select) [تحديد) ويمكنك رؤية كود التسجيل الخاص بالوحدة. جميع ملفات الفيديو التي تم تنزيلها من VOD® DivX لا يمكن تشغيلها إلا على هذه الوحدة.

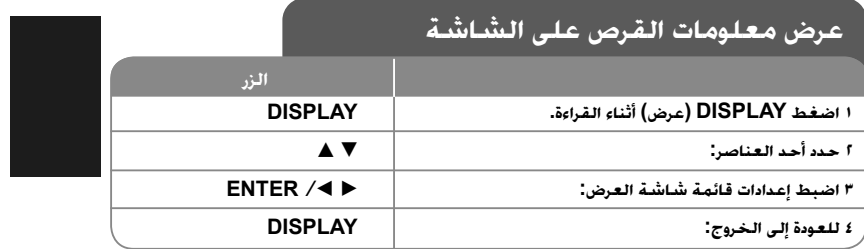

# **عرض معلومات القرص – يمكنك فعل المزيد**

يمكنك تحديد أحد العناصر عن طريق الضغط على vV وتغيير أو تحديد الإعداد عن طريق الضغط علىB b.

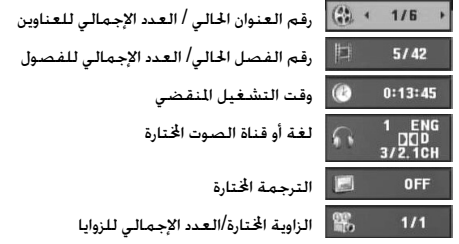

# **الرمز المستخدم في هذا الدليل**

يسري أي قسم يحتوي عنوانه على أي من الرموز التالية على القرص أو الملف الذي يمثله الرمز.

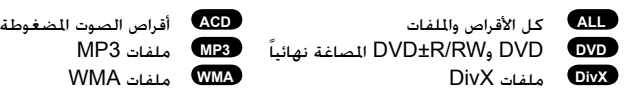

2/19/09 2:23:08 PM

# **تشغيل أحد الأقراص**

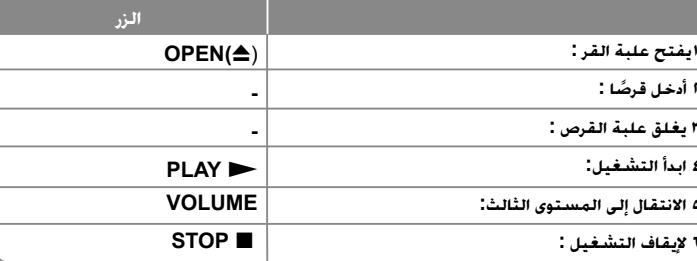

## **تشغيل القرص - يمكنك فعل المزيد**

### **إيقاف القراءة**

**٢**

**٣**

**٤**

**٦**

اضغط على (x (**STOP**) إيقاف) لإيقاف القراءة، تسجل الوحدة النقطة التي تم إيقافها حسب القرص. ويتوقف ذلك على القر صيظهر" Xx " على الشاشة لفترة وجيزة. اضغط على (N (**PLAY**) تشغيل) لاستئناف التشغيل (من نقطة المشهد). إذا ضغطت مرة أخرى على (x (**STOP**) إيقاف) أو قمت بتفريغ القرص (تظهر "<sup>x</sup> "في الشاشة)، فستقوم الوحدة بمسح نقطة التوقف

(Xx <sup>=</sup>**استئناف إيقاف،** x <sup>=</sup>**إيقاف كامل**) وقد يتم مسح نقطة الاستئناف عند الضغط على أحد الأزرار (على سبيل المثال POWER) الطاقة) أوOPEN) فتح) أو غير ذلك).

### **تشغيل قرص DVD به قائمة DVD**

تحتوي معظم أقراص DVD على قائمة يتم تحميلها أولا قبل بدء تشغيل الفيلم. يمكنك التنقل عبر هذه القوائم باستخدام B b vV أو الزر الرقمي لتحديد الاختيار المطلوب. اضغط على **ENTER** للاختيار. **تشغيل قرص VR DVD**

ستقوم هذه الوحدة بتشغيل RW-DVD الذي يتم تسجيله باستخدام تنسيق تسجيل فيديو (VR(. عندما تدخل أحد أقراص VR DVD، ستظهر القائمة على الشاشة. استخدم vV لتحديد عنوان، ثم اضغط على (N (**PLAY**) تشغيل). لعرض قائمة VR-DVD، اضغط على **MENU**) قائمة DVD (أو **TITLE** (عنوان).

يتم عمل بعض أقراص VR-DVD مع بيانات CPRM من قبل RECORDER DVD) مسجل DVD(. لا تدعم الوحدة هذه الأنواع من الأقراص.

### **التجاوز إلى الفصل/المسا/ملفر التالي/السابق ALL**

اضغط على (<) **SKIP**) تجاوز) للتحرك إلى الفصل/المسا/ملفر التالي.

اضغط على (.) **SKIP**) تجاوز) للعودة إلى بداية الفصل/المسا/ملفر الحالي.

اضغط على (.) **SKIP**)تجاوز) مرتين لفترة وجيزة للرجوع إلى الفصل/المسا/ملفر السابق.

## **إيقاف التشغيل ً مؤقتا ALL**

اضغط على (**PAUSE/STEP** (**II** ) إيقاف مؤقت / خطوة) لإيقاف التشغيل مؤقتًا. اضغط على (N (**PLAY**) تشغيل) لمواصلة التشغيل.

### **تشغيل صورة بصورة DivX DVD**

اضغط على (X (**STEP/PAUSE**) إيقاف مؤقت / خطوة) بشكل متكرر لتشغيل صورة بصورة.

## **التشغيل بشكل متكرر ALL**

اضغط على **REPEAT**) تكرار) بشكل متكرر لتحديد أحد العناصر ليتم تكراره. ستتم بشكل متكرر إعادة تشغيل العنوان أو الفصل أو المسار الحالي. للعودة إلى التشغيل العادي، اضغط على **REPEAT**) تكرار) لتحديد [Off) [إيقاف التشغيل).

# **التقديم السريع أو الترجيع السريع 3MP WMA ACD DivX DVD**

ااضغط باستمرار على الزر **SKIP**) تجاوز) (<أو.) للتقديم أو الترجيع السريع أثناء القراءة. يمكنك تغيير سرعات القراءة المختلفة بالضغط باستمرار على الزر **SKIP**) تجاوز) بشكل متكرر. اضغط الزر **PLAY** (تشغيل) للاستمرار في تشغيل الشريط بالسرعة العادية.

# **DVD DivX ACD (A-B) معين جزء تكرار**

اضغط على **B-A** في بداية الجزء الذي تريد تكراره ومرة أخرى في نهايته. سيستمر تكرار الجزء الذي قمت بتحديده. للعودة إلى التشغيل العادي، اضغط على **B-A** لتحديد [Off) [إيقاف التشغيل).

### **تحديد لغة الترجمة DivX DVD**

أثناء التشغيل، اضغط على ( ) **SUBTITLE**) ترجمة) بشكل متكرر لتحديد لغة الترجمة المطلوبة.

### **المشاهدة من زاوية مختلفة DVD**

إذا ظهر مؤشر الزاوية على الشاشة لبرهة، فيمكنك تحديد زاوية كاميرا مختلفة عن طريق الضغط على ( ) **ANGLE**) الزاوية) بشكل متكرر.

## **الاستماع إلى صوت مختلف DivX DVD**

أثناء التشغيل/ اضغط على ( ) **AUDIO**) الصوت) بشكل متكرر للتنقل بين لغات الصوت المتاحة أو القنوات أو طرق التشفير.

## **خفض سرعة التشغيل DVD ) DivX : للأمام فقط)**

أثناء القراءة اضغط على الزر **SLOW**) بطئ) (<sup>T</sup> أو <sup>t</sup> ( لخفض سرعة القراءة للعكس أو للأمام. يمكنك تغيير سرعات القراءة المختلفة بالضغط باستمرار على الزر **SLOW**) بطئ) (T أو t ( بشكل متكرر اضغط الزر (<sup>N</sup>(**PLAY**) تشغيل) لاستمرار في تشغيل الشريط بالسرعة العادية.

### **مشاهدة صورة فيديو مكبرة DivX DVD**

التكبير. يمكنك التنقل خلال الصورة المكبرة/المصغرة باستخدام أزرار B vVb. اضغط **CLEAR**) مسح) أثناء التواجد في وضع التشغيل أو الإيقاف المؤقت، اضغط على **ZOOM**) تكبير) بشكل متكرر لتحديد وضع

 $(1 \cdots x \rightarrow 1 \cdots x \rightarrow 1 \$ 

### **عرض قائمة العنوان DVD**

اضغط على **TITLE**) العنوان) لعرض قائمة عناوين القرص؛ إذا كانت متاحة.

### **عرض قائمة DVD DVD**

اضغط على قائمة **MENU**) قائمة) لعرض قائمة القرص إذا كانت متاحة.

# **بدء التشغيل من الوقت المحدد DivX DVD**

البحث عن نقطة البدء لكود الوقت الذي تم إدخاله. اضغط على **DISPLAY**) شاشة العرض) ثم حدد رمز الساعة. أدخل الوقت واضغط على **ENTER. فعل**ى سبيل المثال. للبحث عن أحد المشاهد عند ساعة<br>واحدة و10 دقائق و20 ثانية. أدخل "11020" واضغط على **ENTER**. إذا أدخلت رقمًا خاطئًا. فاضغط على **CLEAR** للإدخال مرة أخرى.

### **التشغيل بترتيب عشوائي ACD WMA 3MP**

أثناء القراءة أو في وضع إيقاف التشغيل، اضغط **RANDOM**) عشوائي) للتشغيل في ترتيب عشوائي. اضغط على **RANDOM**) عشوائي) مرة أخرى لاستئناف القراءة العادية.

### **وضع علامة على مشهد في قرص DVD DivX**

يمكنك وضع علامة على مشهد في قرص للرجوع إليها في نفس المكان. اضغط على **MARKER**) مؤشر مرجعي) في الوضع المطلوب. يظهر رمز المؤشر المرجعي على شاشة التلفاز لفترة وجيزة. كرر هذا الإجراء لإدخال حتى تسع مؤشرات مرجعية.

يمكنك ً أيضا استرجاع الأوضاع أو مسحها. اضغط **SEARCH**) بحث) وستظهر قائمة [Search Marker [ (بحث مؤشر مرجعي). استخدم <sup>B</sup> أو <sup>b</sup>لاختيار المؤشر المرجعي المطلوب على القائمة، ثم اضغط على **ENTER** لاسترجاعه أو **CLEAR** لمسحه.

## **ذاكرة المشهد الأخير DivX DVD**

تقوم هذه الوحدة بحفظ المشهد الأخير من القرص الأخير الذي يتم عرضه. ويبقى المشهد الأخير في الذاكرة حتى لو قمت بإخراج القرص من المشغل أو إيقاف تشغيله. إذا قمت بتحميل قرص تم حفظ المشهد به، فسيتم استدعاء هذا المشهد ً أوتوماتيكيا.

### **شاشة التوقف**

تظهر شاشة التوقف عندما تترك الوحدة في وضع **Stop**) الإيقاف) لمدة حوالي خمس دقائق. إذا تم عرض شاشة التوقف لمدة خمس دقائق، فستوقف الوحدة ً أوتوماتيكيا تشغيلها من تلقاء نفسها.

### **القرص اتلط - DivX وWMA3/MP وJPEG**

يوتحت يتلا صارقلأا دحأ ليغشت دنع تافلم يلعDivX<sup>و</sup> ،WMA3/MP<sup>و</sup> JPEG دارملا تافلملا ةمئاق رايتخا كنكمي ،ًاعم يلع طغضلا قيرط نع اهليغشت **TITLE**.

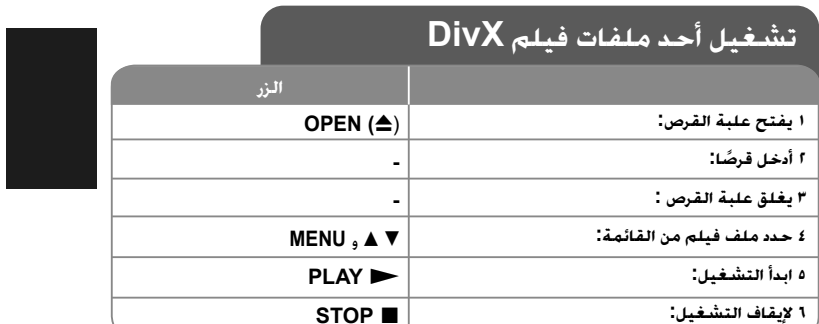

# **تشغيل ملف فيلم DivX – يمكنك فعل المزيد**

# **تغيير ضبط الحرف لعرض ترجمة RDivX بالشكل الصحيح**

اضغط مع الاستمرار على **SUBTITLE**) ترجمة) لمدة <sup>٣</sup> ثوان تقريباً أثناء التشغيل. سيظهر كود اللغة. اضغط على B b لتحديد كود لغة آخر حتى يتم عرض الترجمة بالشكل الصحيح ثم اضغط على .**ENTER**

## **متطلبات ملف DivX**

- يتوقف توافق ملف DivX مع هذا المشغل على القيود التالية:
- حجم الدقة المتاح: ٧٢٠×٥٧٦ (العرض <sup>×</sup>الارتفاع) بكسل
	- أسماء ملف DivX والترجمة محصورة في ٢٠ حرفًا.
- امتدادات ملف DivX :" .avi "و".mpg "و".mpeg"
- ملف ترجمة DivX القابل للتشغيل: (txt. / srt. (SubRip و(smi. (SAMI <sup>و</sup> <sup>و</sup> VobSub (.sub)و MicroDVD (.sub/.txt)و SubStation Alpha (.ssa/.txt) DVD Subtitle System (.txt)و TMPlayer (.txt)و SubViewer 2.0 (.sub/.txt)
- "3IVX"و" MP43"و" DIVX5.xx"و" DIVX4.xx"و" DIVX3.xx" :للتشغيل القابل Codec تنسيق•
	- يتم دعم وظيفة التشغيل فقط باستخدام ملف ٦٫٠ DivX في الوحدة.
	- تنسيق الصوت القابل للتشغيل: "Dolby Digital" و"WMA" و"WMA" "
	- التردد العيني: ضمن <sup>٨</sup>-<sup>٤٨</sup> كيلو هرتز (3MP(، ضمن <sup>٣٢</sup> <sup>٤٨</sup> كيلو هرتز (WMA(
- معدل البت: ضمن <sup>٨</sup> –<sup>٣٢٠</sup> كيلو بت في الثانية (3MP(، ضمن <sup>٣٢</sup> <sup>١٩٢</sup> كيلو بت في الثانية (WMA(، أقل من <sup>٤</sup> ميجا بت لكل ثانية (ملف DivX(
	- ISO ٩٦٦٠:DVD±R/RW تنسيق ،CD-R/RW •
	- الحد الأقصى للملفات/المجلد: أقل من <sup>٦٠٠</sup> (الرقم الإجمالي للملفات والمجلدات)

DP450-P\_AARELLK\_MFL61857020 11

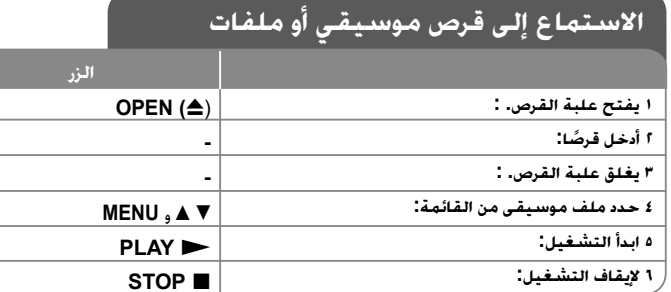

# **الاستماع إلى قرص موسيقي أو ملفات – يمكنك فعل المزيد**

#### **إنشاء البرنامج الخاص بك**

يمكنك تشغيل محتويات أحد الأقراص بالترتيب الذي تريده عن طريق تنظيم ترتيب الملفات الموسيقية في القرص. لإضافة ملف (ملفات) موسيقية في قائمة البرامج، اضغط على **.PROG**) البرنامج) للدخول في وضع تحرير البرنامج (تظهر علامة **<sup>E</sup>** في القائمة). حدد ملف الموسيقى المطلوب في [القائمة] ثم اضغط على **ENTER** لإضافة الملف الموسيقي إلى قائمة البرامج. حدد أحد ملفات الموسيقى من قائمة البرامج ثم اضغط على **ENTER** لبدء التشغيل المبرمج. لمسح أحد الملفات الموسيقية من قائمة البرامج، حدد الملف الموسيقي الذي تريد مسحه ثم اضغط على **CLEAR**) مسح) في وضع تحرير البرامج. لمسح جميع الملفات الموسيقية من قائمة البرامج، حدد [All Clear) [مسح الكل) ثم اضغط على **ENTER** الموجود في وضع تحرير البرنامج. يتم مسح البرنامج عند إزالة القرص أو إيقاف تشغيل الوحدة.

#### **عرض معلومات الملف (TAG 3ID (**

أثناء تشغيل ملف 3MP يحتوي على معلومات الملف، يمكنك عرض المعلومات عن طريق الضغط على **DISPLAY**) شاشة العرض) بشكل متكرر. إذا كان الملف لا يحتوي على معلومات <sup>٣</sup>ID-Tag، تظهر الرسالة .الشاشة على] No ID3 TAG]

### **متطلب الملف الموسيقي WMA3/MP**

يقتصر توافق WMA3/MP مع هذه الوحدة على ما يلي:

- إمتدادات الملف: "3.mp "و".wma"
- التردد العيني: ضمن <sup>٨</sup>-<sup>٤٨</sup> كيلو هرتز (3MP(، ضمن <sup>٣٢</sup> <sup>٤٨</sup> كيلو هرتز (WMA(
- معدل البت: ضمن <sup>٨</sup> –<sup>٣٢٠</sup> كيلو بت في الثانية (3MP(، ضمن <sup>٣٢</sup> <sup>١٩٢</sup> كيلو بت في الثانية (WMA(.
	- ISO ٩٦٦٠:DVD±R/RW تنسيق ،CD-R/RW •
	- الحد الأقصى للملفات/المجلد: أقل من <sup>٦٠٠</sup> (الرقم الإجمالي للملفات والمجلدات)

# **عرض ملفات الصور**

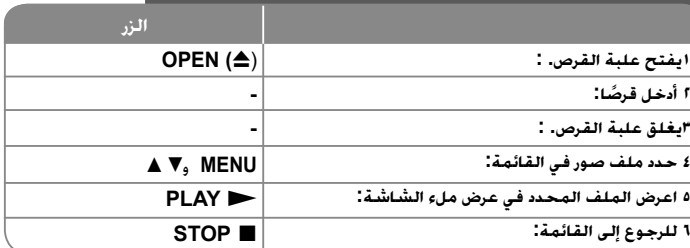

## **عرض ملفات الصور- يمكنك فعل المزيد**

### **عرض ملفات الصور كشريحة عرض**

سر<br>استخدم ♦ ♦ ♦ لا لتمييز رمز ( ).<br>سرعة عرض الشريحة باستخدام ♦ ♦ عند تمييز الرمز ( ). **)**.

## **التجاوز إلى الصورة التالية/السابقة**

اضغط على (<أو.) **SKIP**) تجاوز) لعرض الصورة السابقة / التالية.

### **قم بتدوير الصورة**

استخدم vV لتدوير الصورة بعرض ملء الشاشة في عكس اتجاه عقارب الساعة أو في اتجاه عقارب الساعة بينما يتم عرض الصورة بملء الشاشة.

### إيقاف عرض الشريحة مؤقتًا

اضغط على (**II PAUSE/STEP** (إيقاف مؤقت/خطوة) لإيقاف عرض الشريحة مؤقتًا. اضغط على (N(**PLAY**) تشغيل) لمواصلة عرض الشريحة.

### **الاستماع إلى الموسيقى أثناء عرض الشريحة**

يمكنك الاستماع إلى الموسيقى أثناء عرض الشريحة. إذا كان القرص يحتوي على ملفات موسيقى وصور معًا.<br>استخدم ♦ ♦ ♦ ♦ لقصييز رمز (IT.a) ثم اضغط على ENTER لبدء عرض الشريحة.

### **مشاهدة صورة مكبرة**

في الوقت الذي يتم فيه عرض إحدى الصور في عرض ملء الشاشة، اضغط على (تكبير) **ZOOM** بشكل متكرر لتحديد وضع التكبير. يمكنك التنقل خلال الصورة المكبرة باستخدام أزرار B b vV. اضغط (مسح) **CLEAR** للخروج.

### **متطلب ملف الصور**

يقتصر ملف JPEG المتوافق مع هذه الوحدة على ما يلي: • إمتدادات الملف: ".jpg" • مقاس الصورة: يوصى بأقل من <sup>٢</sup> ميجا بايت ISO ٩٦٦٠:DVD±R/RW تنسيق ،CD-R/RW •

• الحد الأقصى للملفات/المجلد: أقل من <sup>٦٠٠</sup> (الرقم الإجمالي للملفات والمجلدات)

# ١٢

2/19/09 2:23:12 PM

DP450-P\_AARELLK\_MFL61857020 12

# **رموز اللغة**

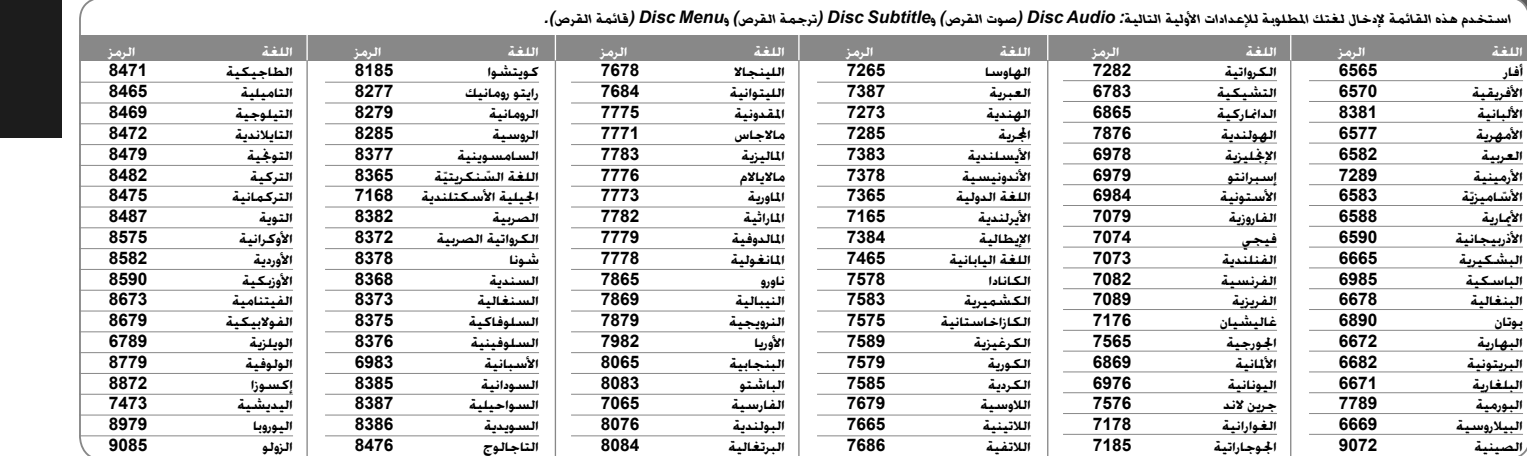

# **رموز المنطقة**

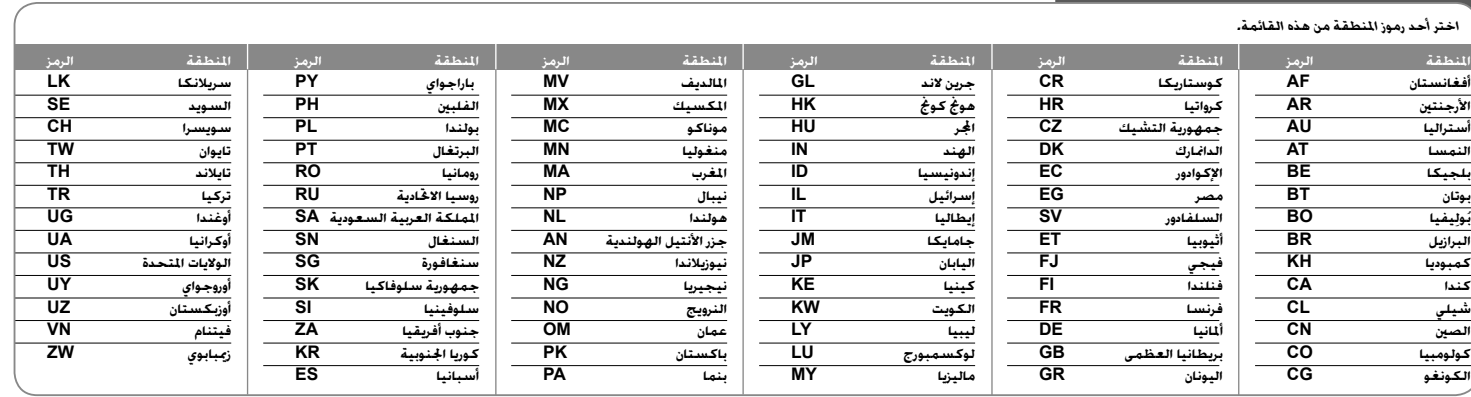

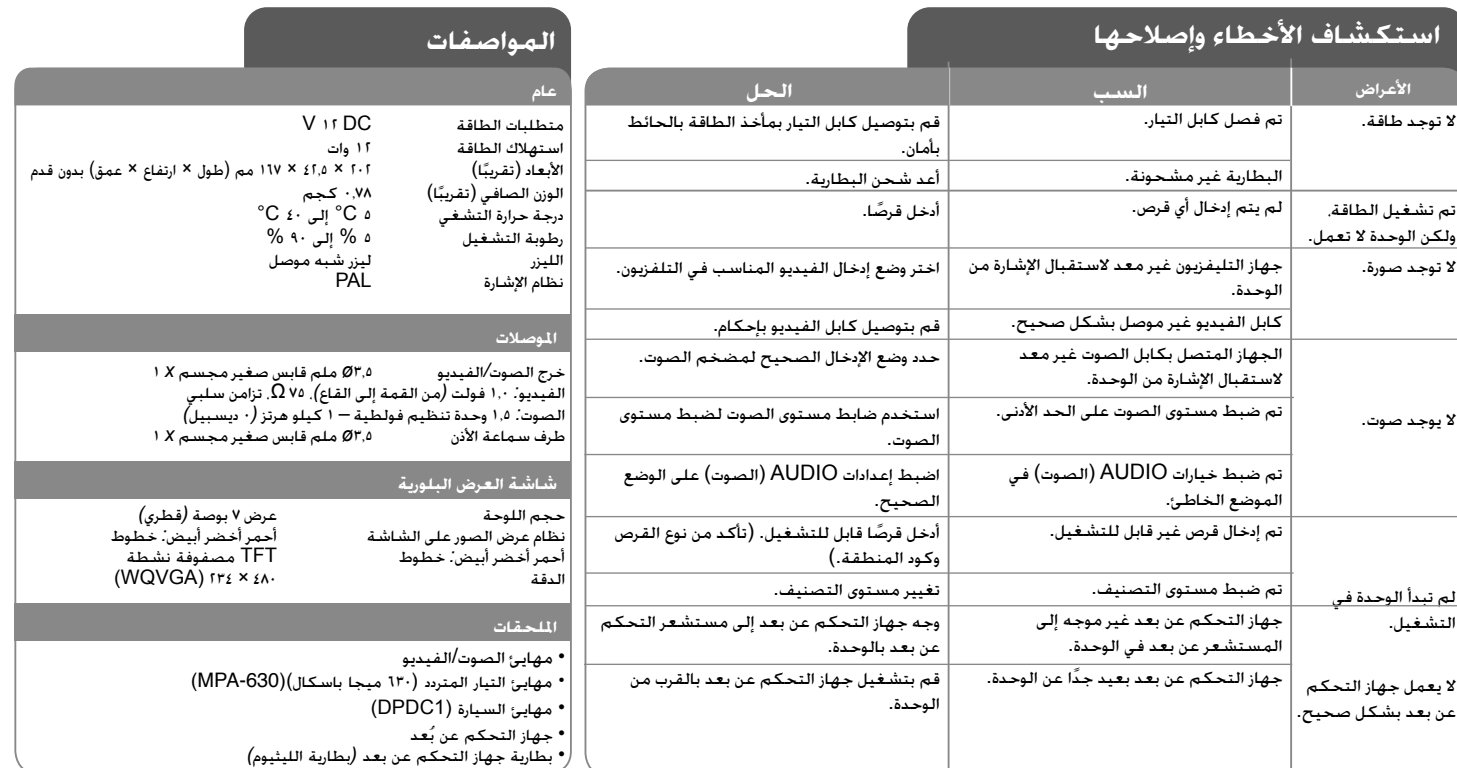

**هذه التصميمات والمواصفات عرضة للتغيير بدون إشعار مسبق.**

١٤

2/19/09 2:23:13 PM

DP450-P\_AARELLK\_MFL61857020 14